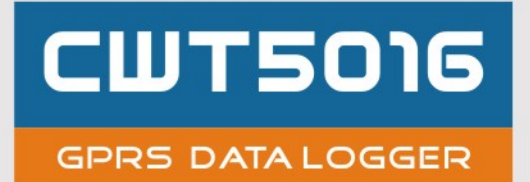

# USER'S MANUAL V3.0

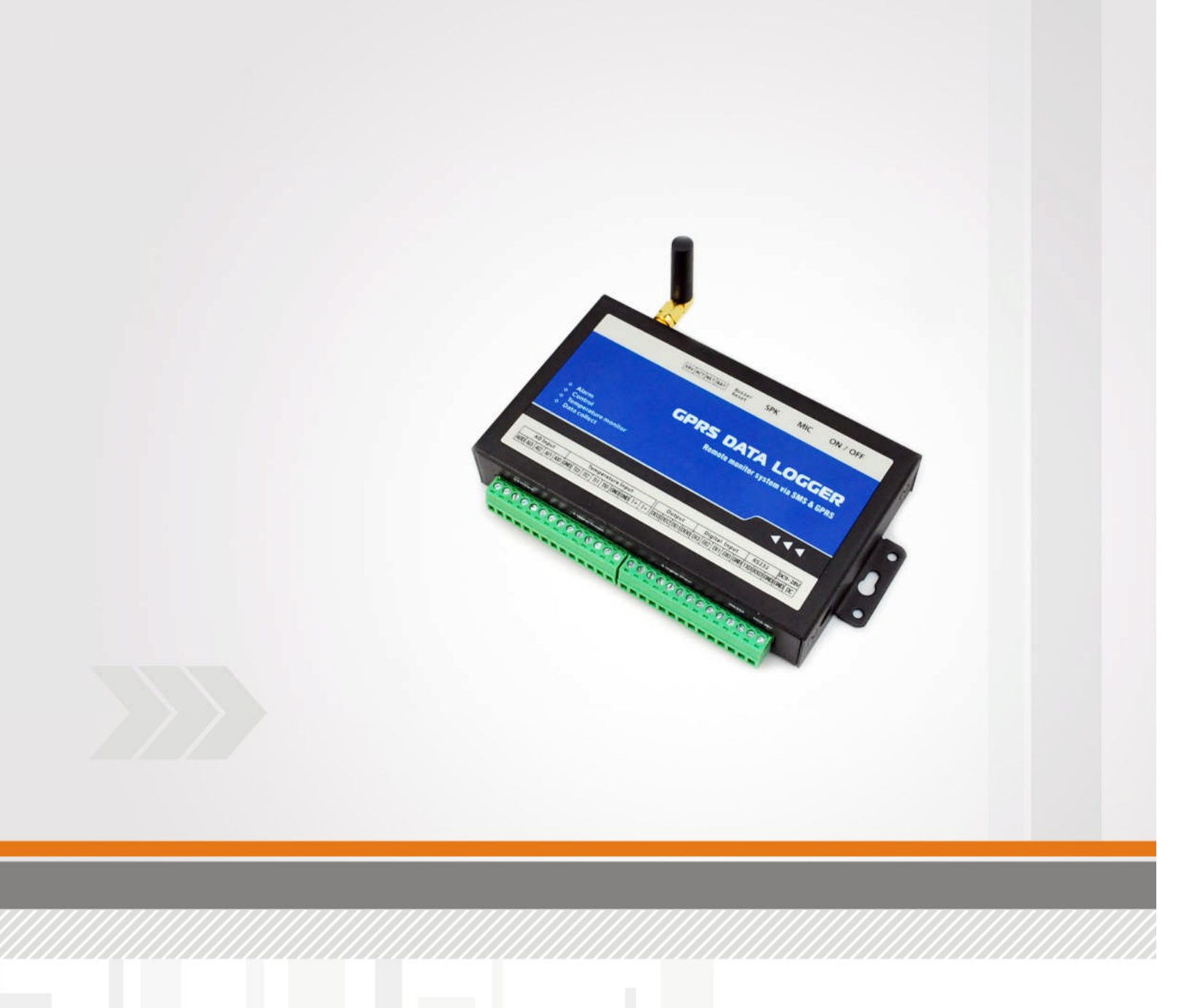

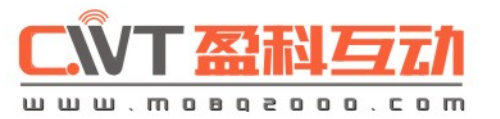

# **CONTENTS**

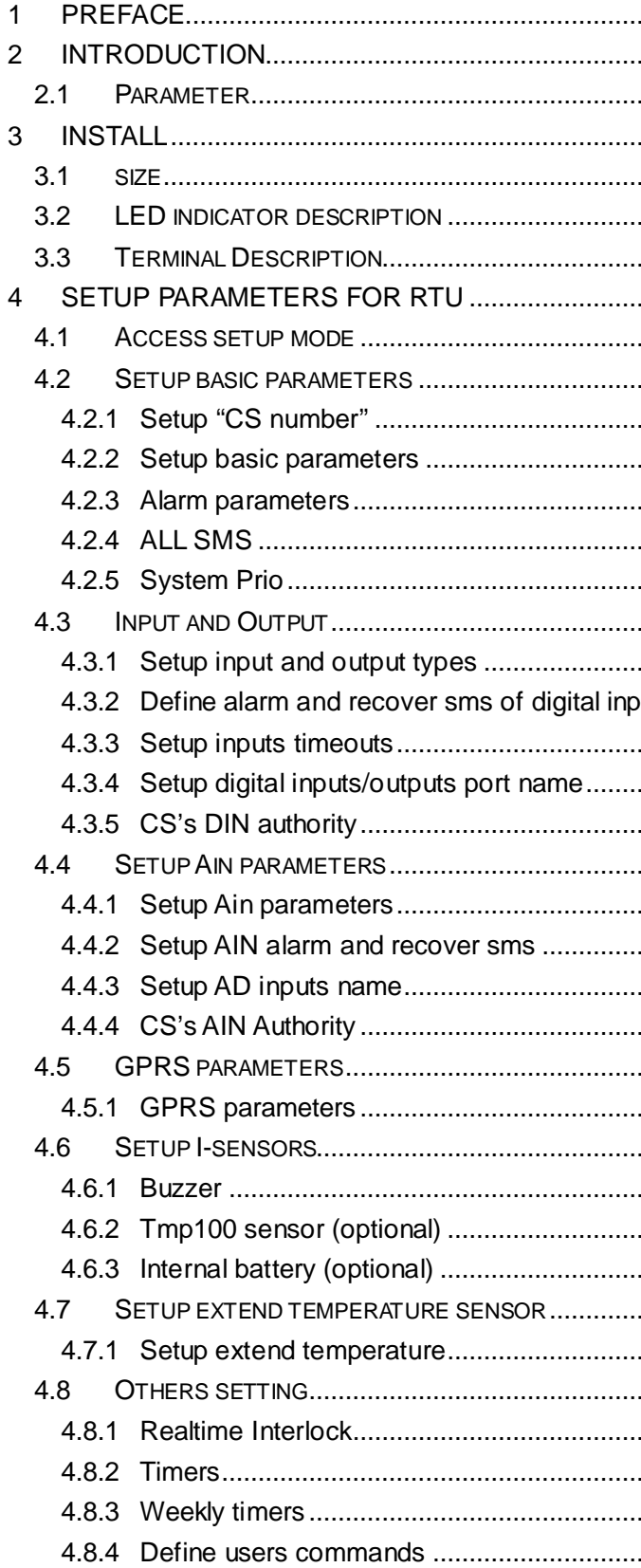

 $\mathbf{z}$ 

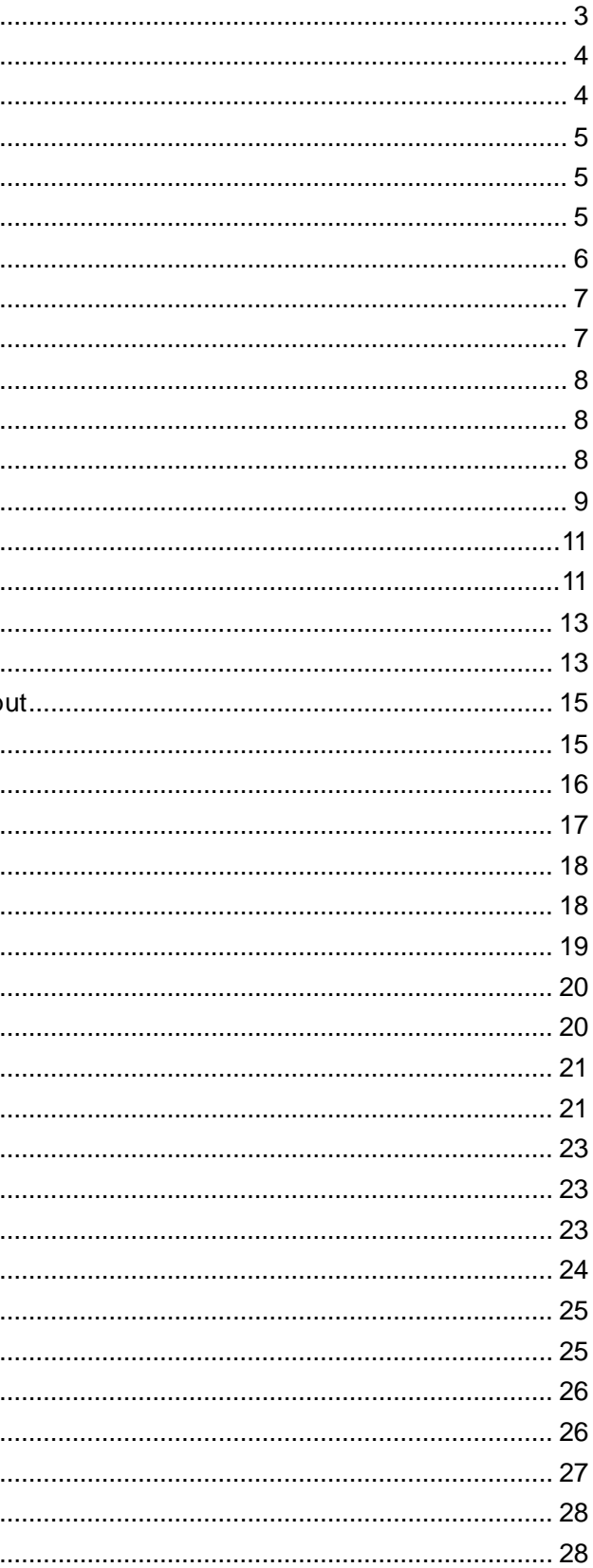

KK

## **1 PREFACE**

Thank you for using the CWT5016 GPRS data logger. You will know well about the functions and operation methods of this product quickly through this User's Manual.

This product is mainly used for remote alarming and control application based on GSM network. Please use it according to the parameters and technical specifications in the User's Manual. Meanwhile, the Notes shall be considered for the usage of radio-control products, especially GSM products. Our Company bears no liability for property loss or bodily injury arising from abnormal or incorrect usage of this product.

## Package list

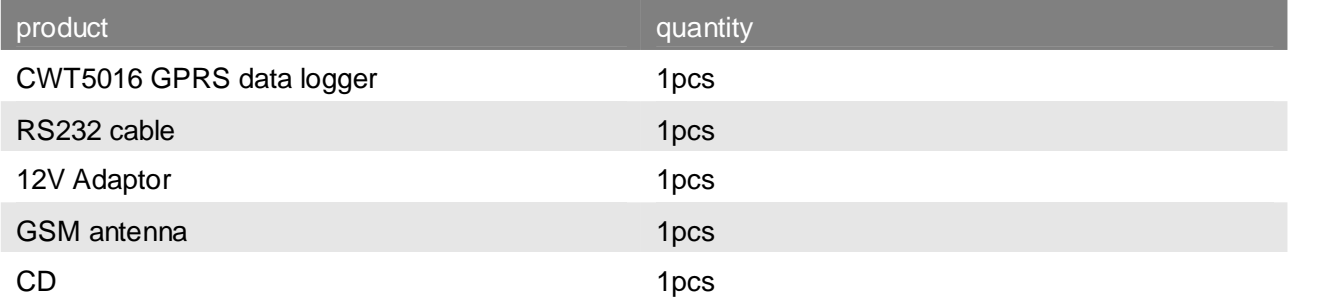

**CONTRACTOR** 

## **2 INTRODUCTION**

CWT5016 has been designed as a cost effective, low power, self contained data logger. It combines 4 digital inputs, 4 drivable relay outputs, 4 analog inputs and 4 special temperature sensor inputs with embedded GSM/GPRS module to provide an all in one instrument for data logging, remote data acquisition, alarm and control.

It uploads real time data on schedule or alarm or pre-defined condition happens via SMS or GPRS. Alarm levels can also be set for any of the digital inputs, analog inputs and temperature inputs; it support User-defined SMS alarm messages and the outputs can also be controlled via SMS or GPRS.

CWT5016 comes with an easy to use configuration SW for setting up all parameters, including setting alarm levels or states and pre-defined conditions for GPRS transmit etc. The configuration can be done on a PC or from sms command.

Its internal 256KB memory logs more than 1000 records. Flexible data logging interval starts from 1 minute up to 24 hours.

## **2.1 Parameter**

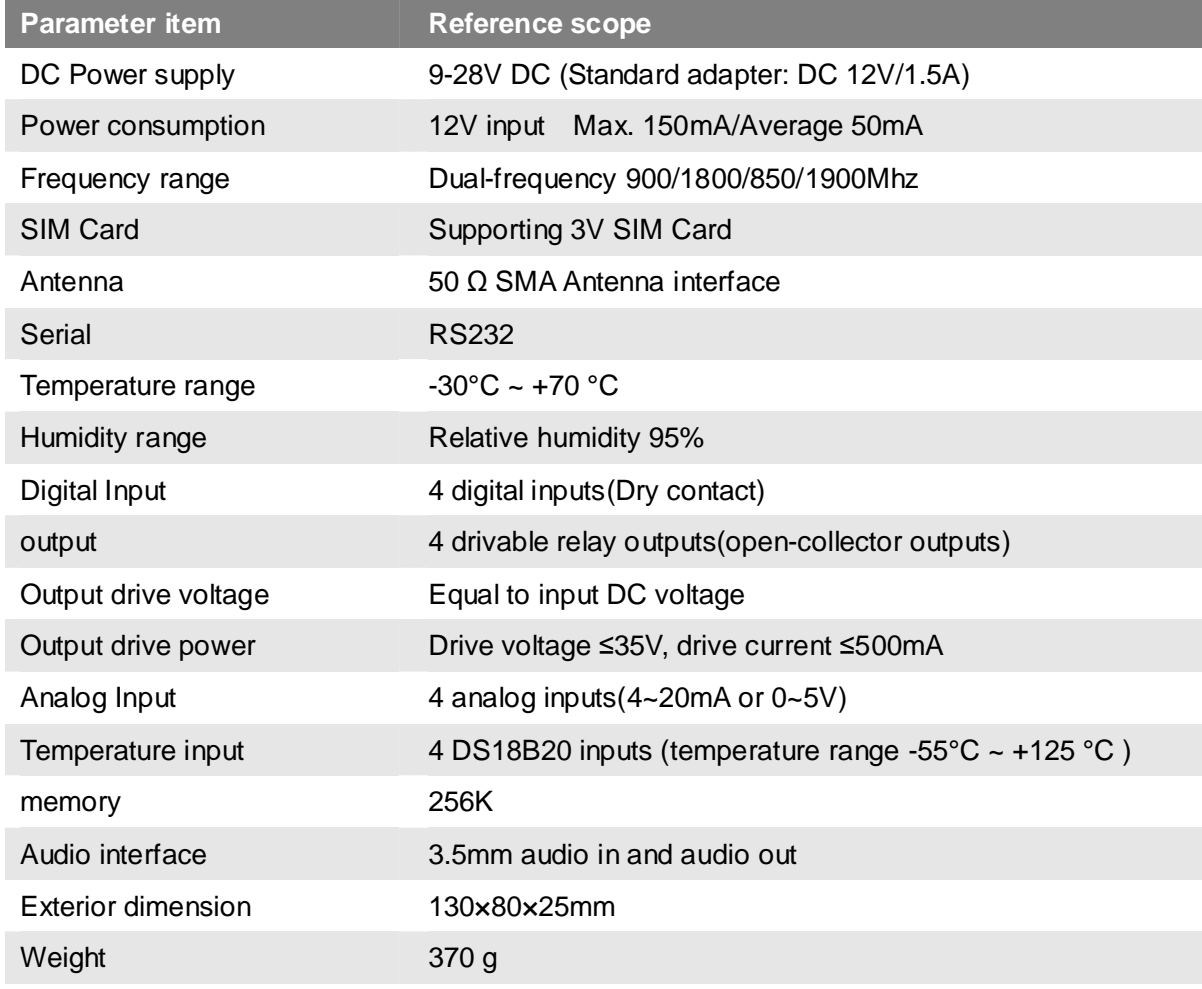

## CNT 盈利互动

## **3 INSTALL**

## **3.1 size**

## **3.2 LED indicator description**

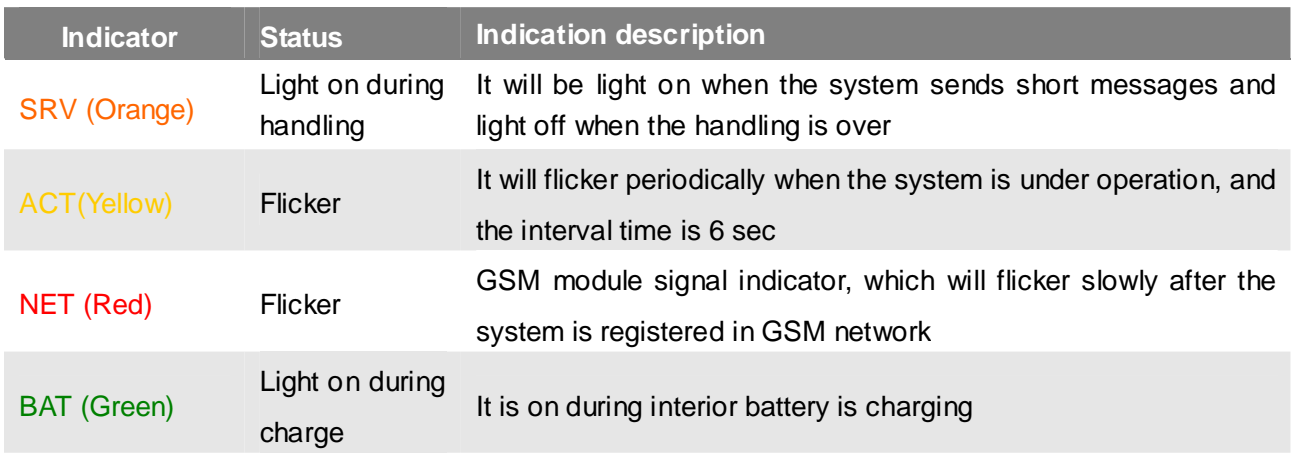

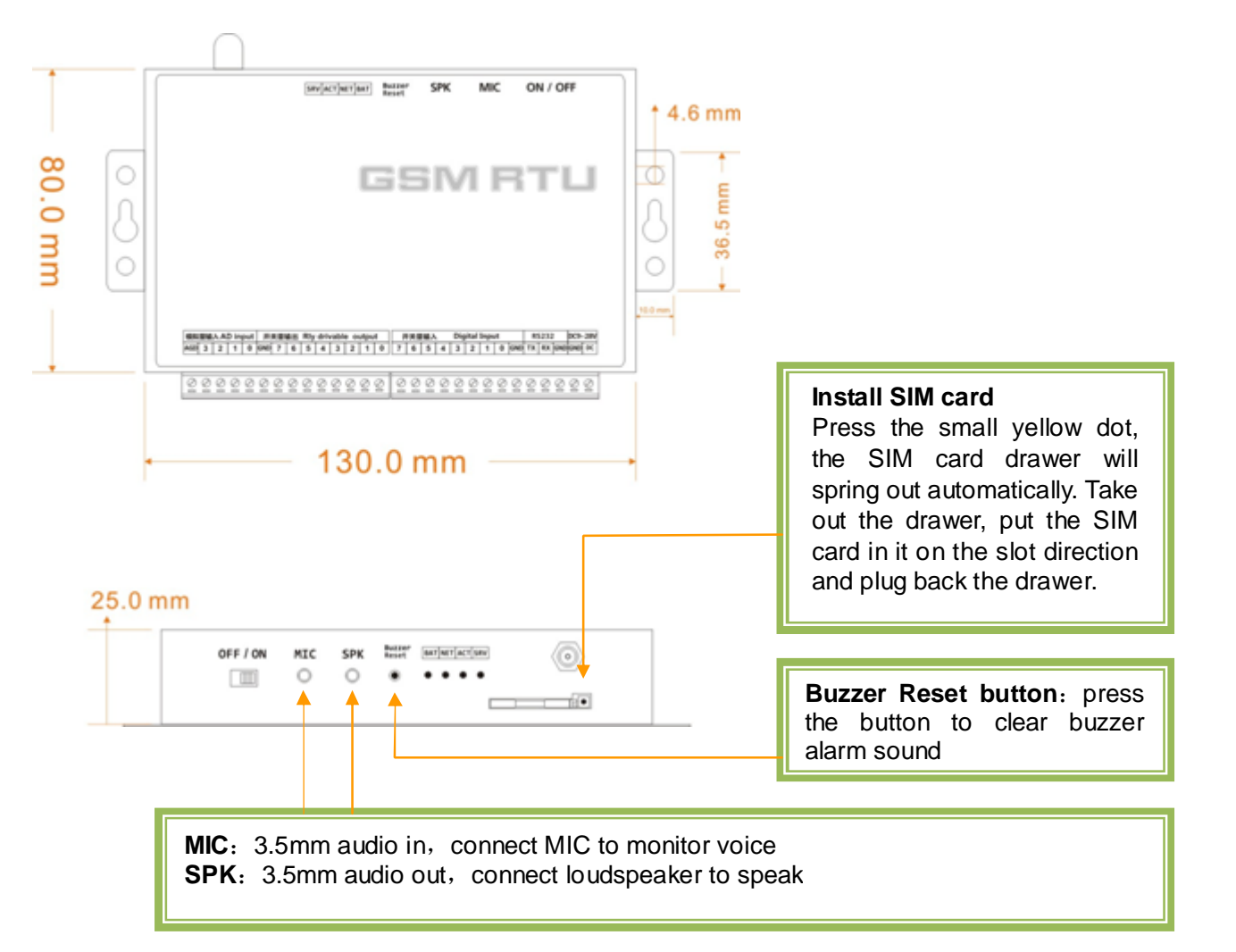

 $power$  supply  $(+)$ 

power supply (- )

eversed, otherwise, the output will be damage

Connect RS232 cable orange wire

Connect RS232 cable blue wire

GND Ground Ground Connect RS232 cable black wire

of relay coil

f relay coil

og device output

**KKK** 

## ①**. DC9-28V (power in)**

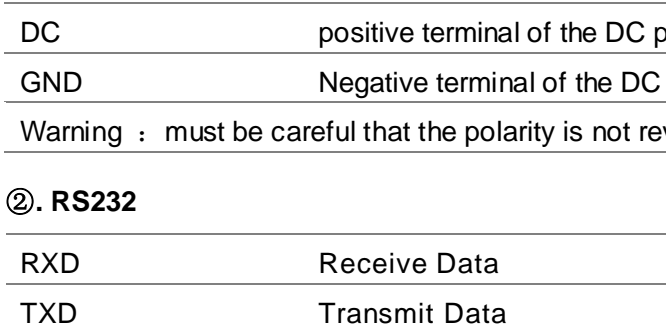

**3.3 Terminal Description**

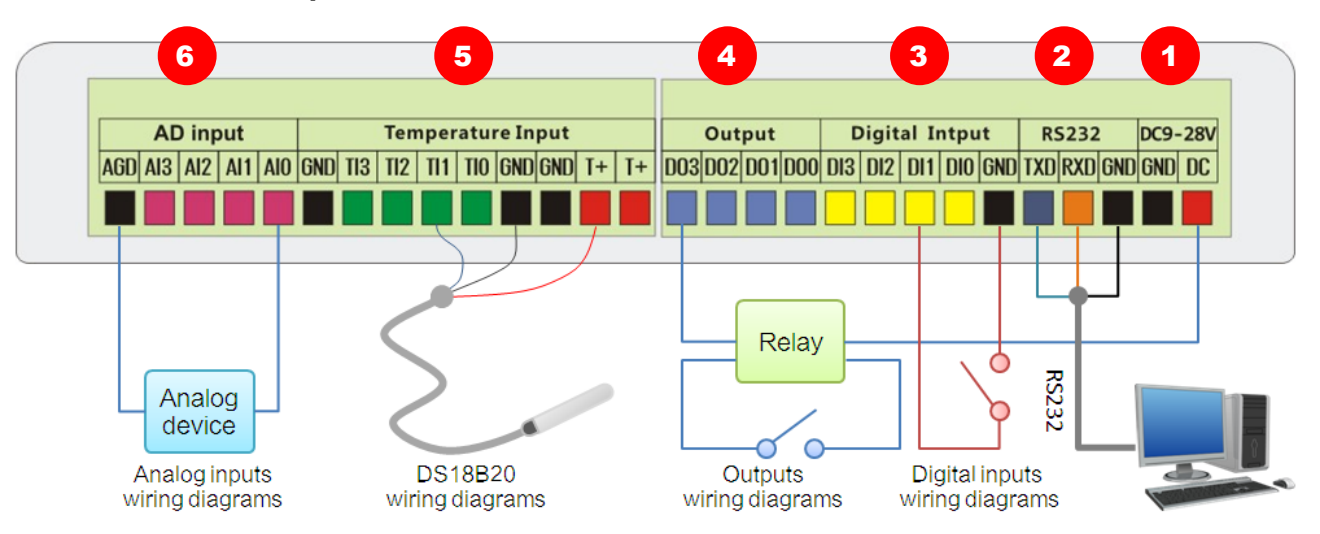

## ③**. 4 digital inputs (NO or NC)**

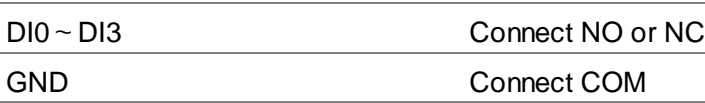

## ④**. 4 drivable relay outputs**

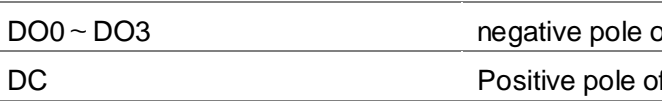

## ⑤**. 4 temperature inputs**

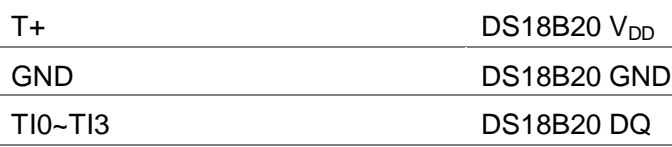

## ⑥**. 4 analog inputs**

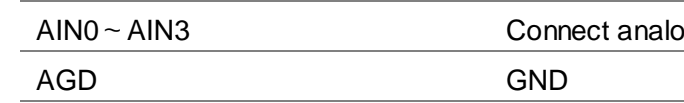

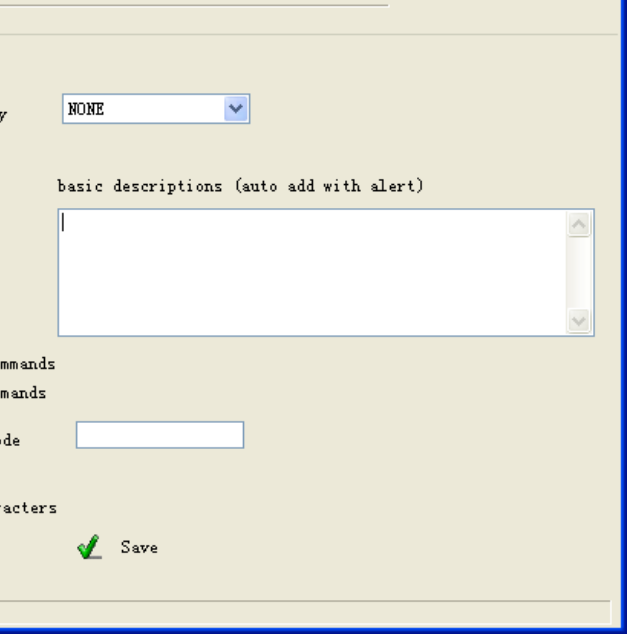

## **4 SETUP PARAMETERS FOR RTU**

## **4.1 Access setup mode**

Connect RTU and computer with RS232 cable, and open the configuration software, make RTU access setup mode according to the following figure.

A Note: Please choose the serial port No. and rate correctly, the default communication rate is 9600; default password is "000000"

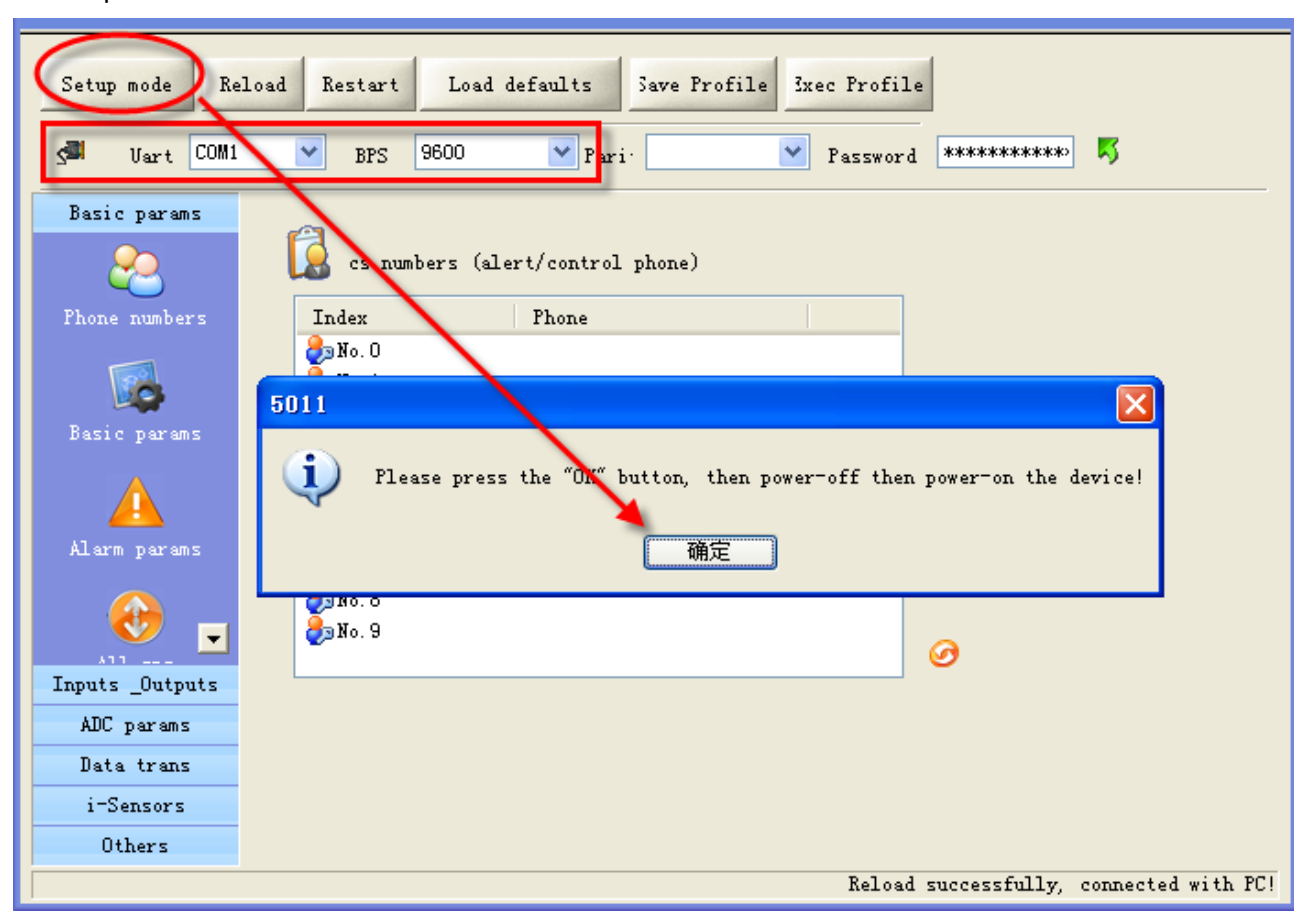

## **Definition: Working mode and setup mode**

In setup mode, all functions are disabled, only to setup parameters. And RTU must be restart to enter working mode, all functions is enabled, the RTU can alarm and be control.

## **A** NOTE

Access setup mode, the simcard and antenna is no need, but access wording mode, the simcard and antenna is necessary.

## **A** How to know current mode:

Attention: gsm band, com bps, uart, pin code, country code please using the default parameter A

Method 1: Check the ACT light, if the ACT light flickers twice per second, that means it is under the setup mode; the flicker period of the ACT light can be up to 6 sec under the working mode.

Method 2: Check the information from the serial port, if the character string of "dtu come in setup mode" occurs, it means that RTU is under the setup mode.

**KKK** 

## **4.2 Setup basic parameters**

## **4.2.1 Setup "CS number"**

RTU under working mode, the "CS number" can send sms commands to control RTU and receive sms (include alarm sms, report sms etc). User can set 10 CS numbers, CS0-CS9

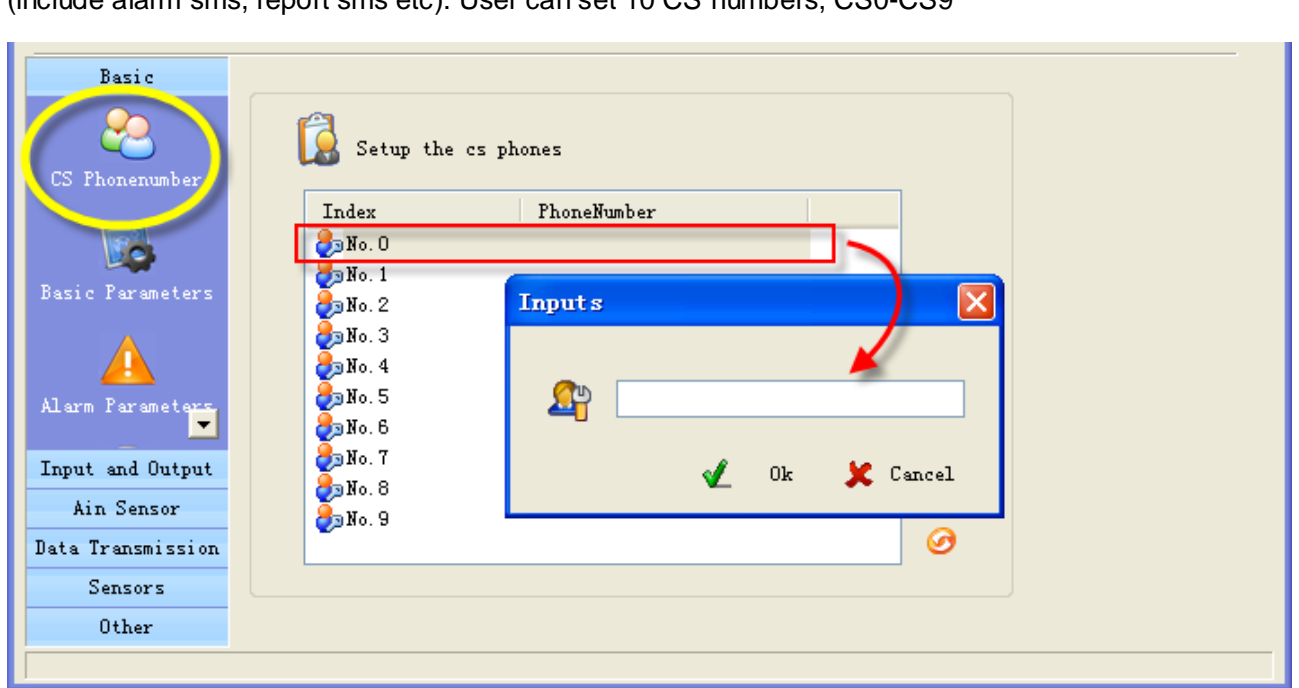

## **4.2.2 Setup basic parameters**

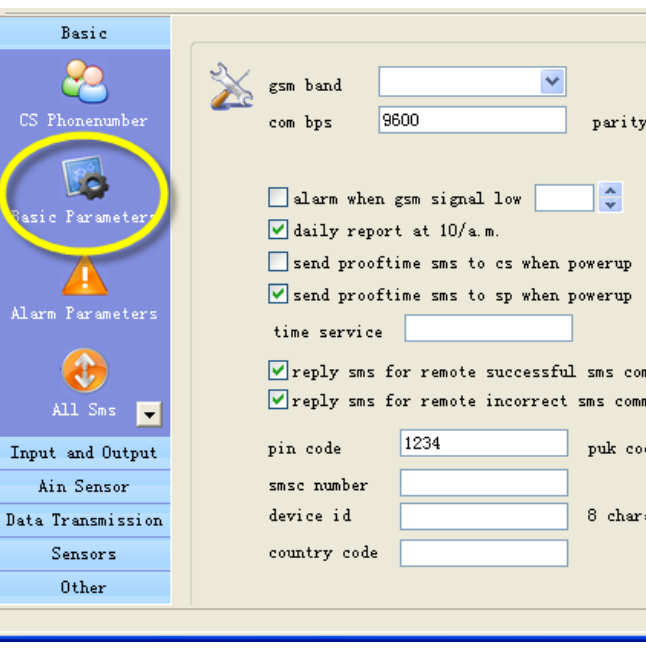

**Alarm for GSM signal low**

GSM signal normal range is 18-32, RTU sends alarm sms to CS number when RTU's GSM signal value

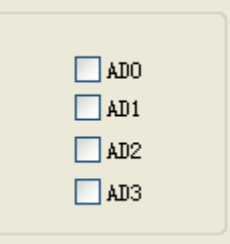

## **ENT ANETH**

below the preset threshold, the default is 11.

## **Daily report**

enable the option, RTU will send a report sms to CS number at 10:00 every morning for reporting current states, through which the user can make sure the normal operation of RTU.

## **Proof time**

Proof time is keeping the RTU's os (operation system) has correct time. RTU can execute daily report, timing arm or disarm, timing output at correct time.

SP phone number is a phone that cans automatic reply a SMS to any incoming SMS, RTU use it to update interior Clocker by the timestamp in SMS, the SMS contents is not important.

#### **Send proof time sms to cs when power up**

When RTU power up, it send a sms to CS0 to request proof time, CS0 can reply sms"999" to RTU to complete proof time.

## **Send proof time sms to sp when power up**

#### **Device description**

You can add description with RTU (such as install position, user information), the description is show in RTU alarm sms.

#### **Device ID**

The device ID is an 8-byte ASCII characters which is show in RTU state sms.

#### **4.2.3 Alarm parameters**

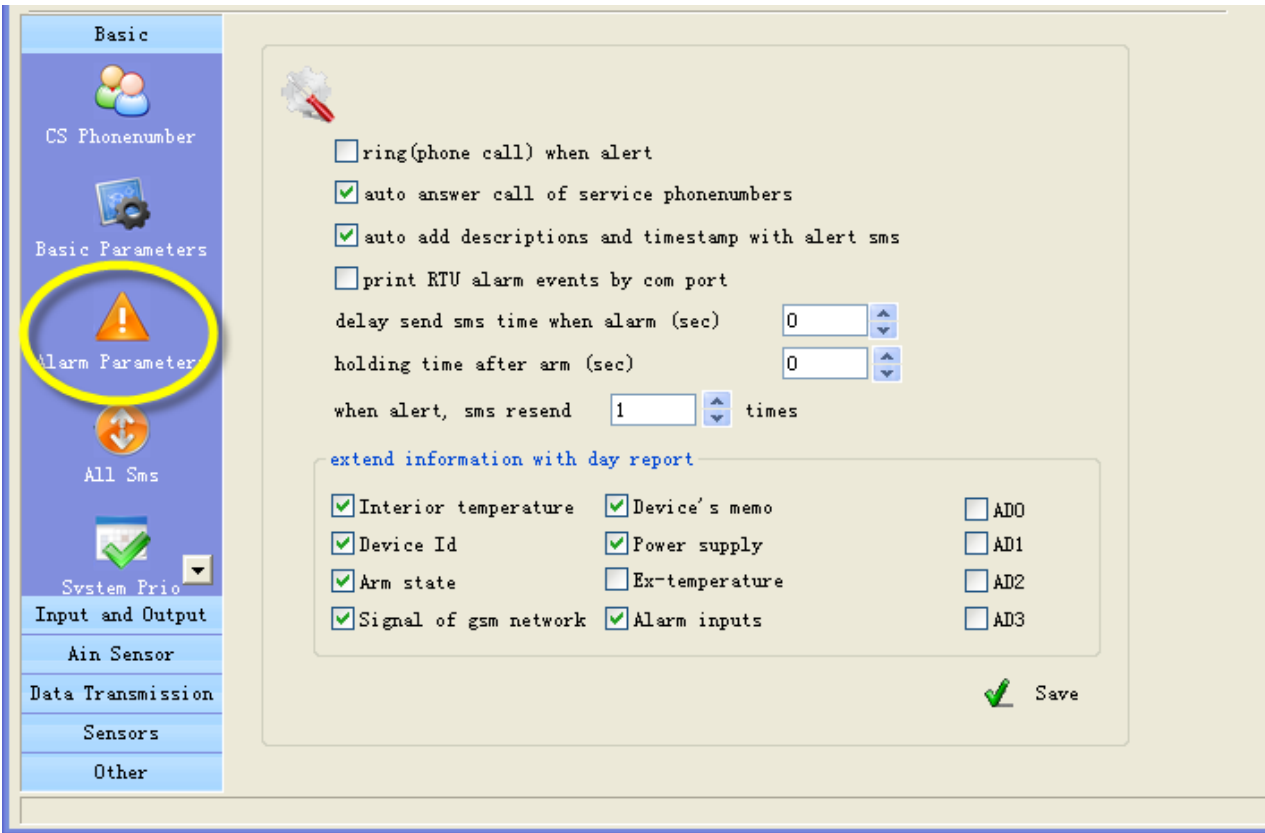

#### **ring when alert**

Enable this option, RTU will give CS number a phone call then send sms when alarm

## **auto answer call of service phone numbers**

Attention: This option is valid for the RTU models that have audio interface.

If MIC and speaker are connected; RTU auto answer when CS numbers call it, so user can remote monitor voice and speaking.

## **Auto add basic description with alert sms**

Enable this option, the description (such as install position, user information) that have been defined by user will show in alarm sms and daily report sms.

## **print RTU alarm events by com port**

Enable this option, when RTU alarm, it sends the alarm data to com port with CWT\_IO data format.

 **delay send sms time when alarm(disarm delay)** Define the time; you have an enough time to disarm RTU when you go into the monitor area.

## **Holding time after arm(arm delay time)**

Define the time; you have an enough time to arm RTU when you leave the monitor area.

## **Extend information with report**

RTU can send report sms to cs phones by timer or user's inquiry by sms command, this function is designed to let user know the RTU is stilling working and its status, enable or disable follow information to show in report.

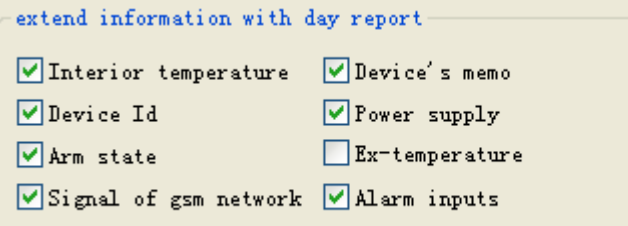

- **Interior temperature:** The internal temperature sensor is optional, if RTU has added it, the temperature value will show in the daily report.
- A Attention: A standard RTU have not internal temperature sensor
- **Device Id:** enable this option, ID will show in the daily report.
- **Arm status:** enable this option, arm or disarm status will show in the daily report.
- **Signal of gsm network:** enable this option, GSM signal value will show in the daily report.
- **Device's memo:** enable this option, Device description will show in the daily report.
- **Power supply status:** enable this option, the daily report will show power supply status
- **Ex-temperature:**

Attention: This option is valid for the RTU models that have temperature inputs (DS18B20 inputs).

Enable this option, all the value of extend temperature sensor will show in the daily report.

- **Alarm inputs:** enable this option, the inputs that are in alarm status will show in the daily report.
- **AD0~AD3:** enable those options, all the value of AD input will show in the daily report.

- y by sms command or not
- ther CS number by sms command or not
- not when RTU is restarted by sms command
- 
- not when internal temperature sensor alarm
- call or not when internal temperature sensor alarm
- power failure or not
- call of power failure or not

ber with CWT\_IO protocol rm or disarm

## **4.2.4 ALL SMS**

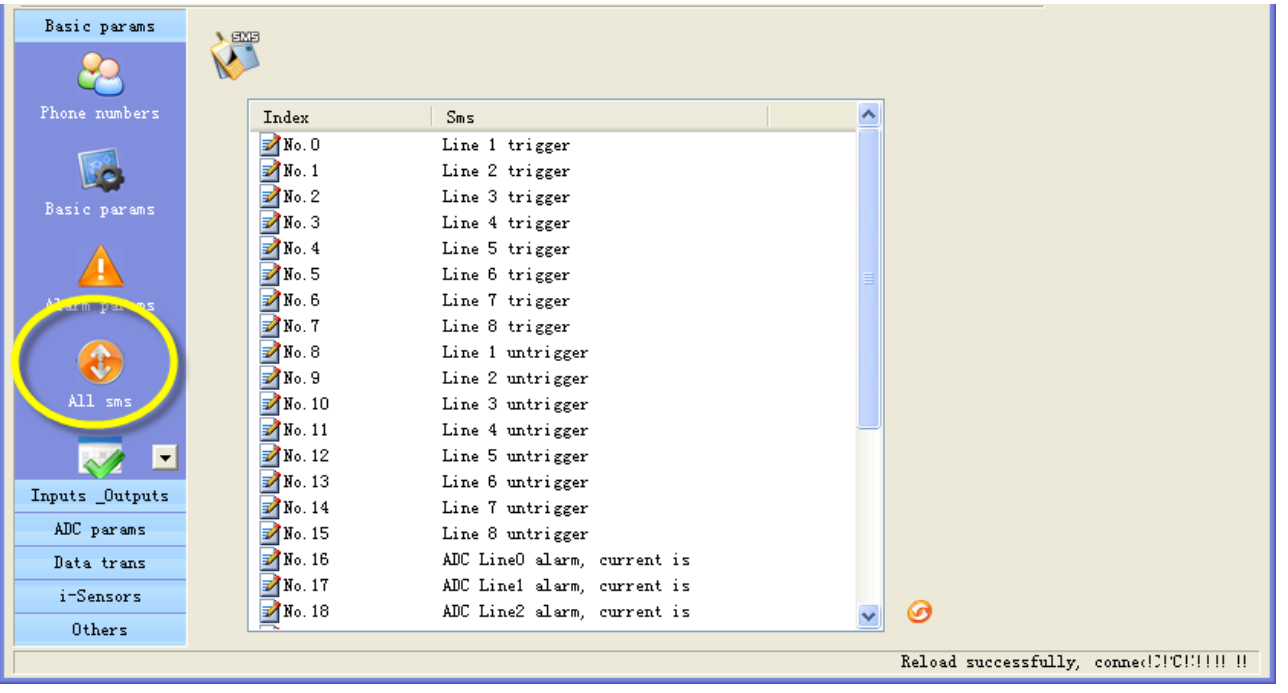

In this page, you can see all sms contents that you have defined, include digital inputs alarm/recover sms, AD inputs alarm/recover sms etc. you can Double-click it to modify.

## **4.2.5 System Prio**

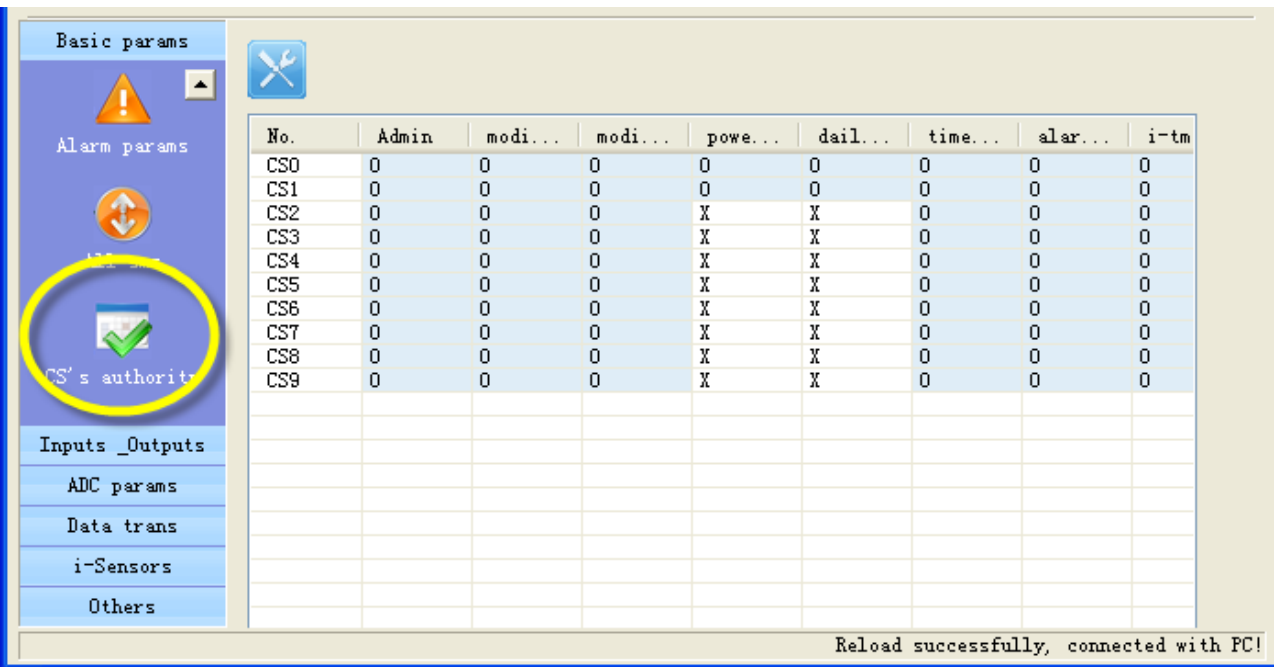

In this page, you can set authorization for CS numbers

"O" means enable authorization; "X" means disable authorization.

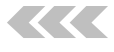

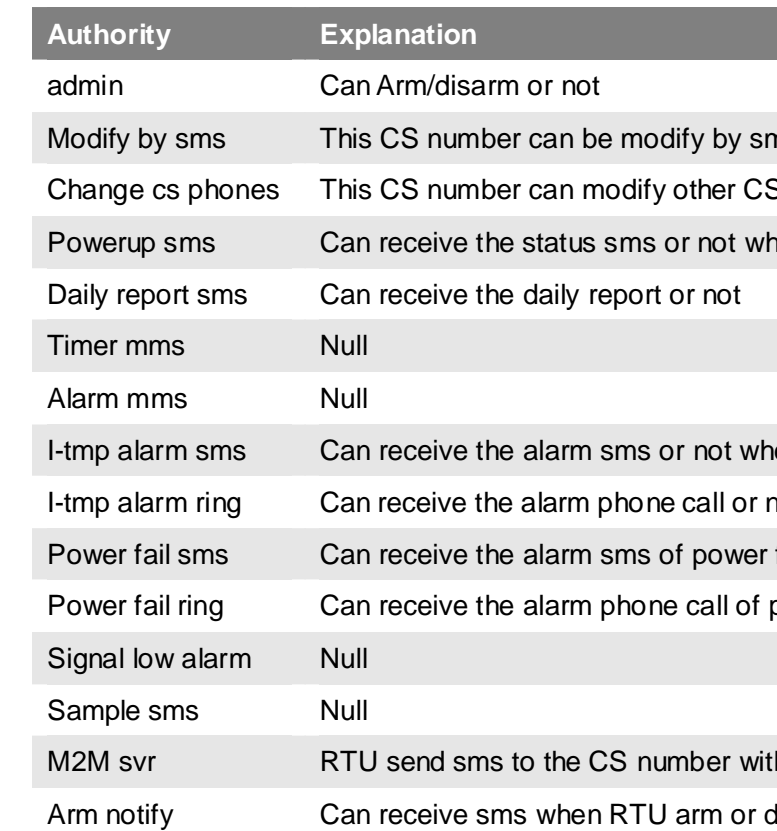

C.WT 盈利互动

## **4.3 Input and Output**

## **4.3.1 Setup input and output types**

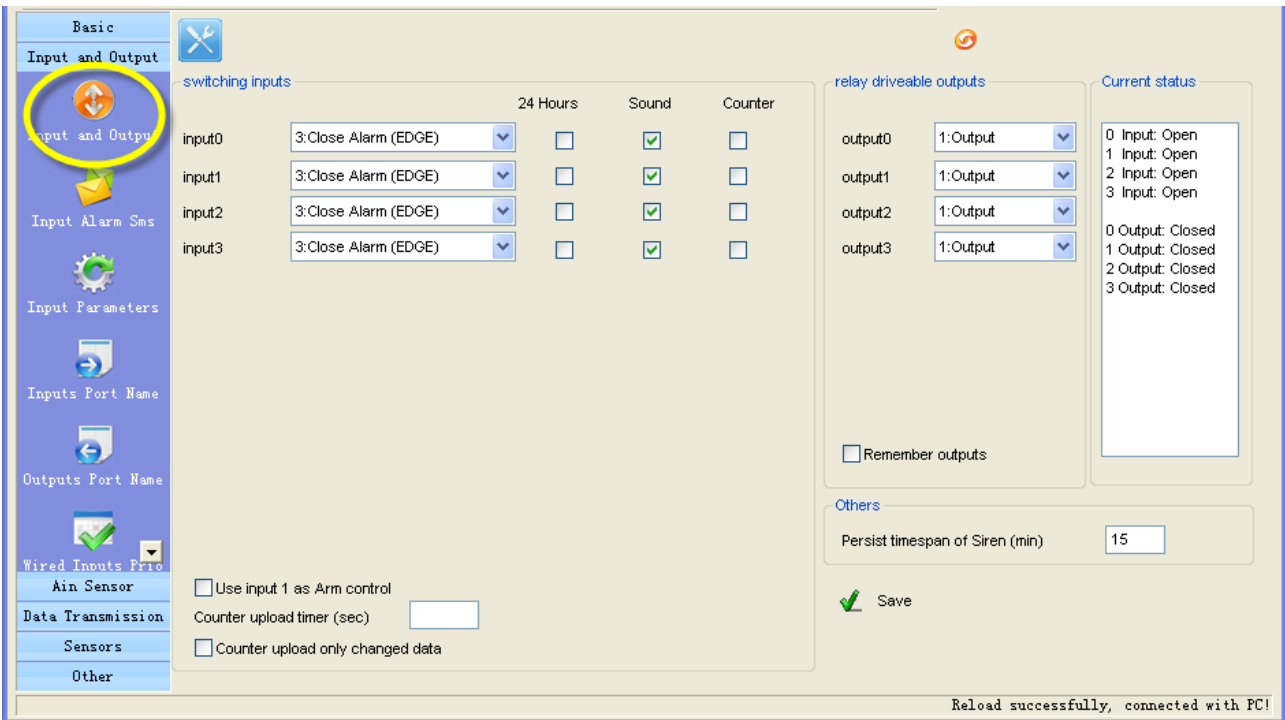

## Digital inputs types

Input signals have two types, EDGE\_IN (edge triggering) and LEVEL\_IN (state triggering).

**A ATTENTION:** The key deference between Level and Edge is Level input has recovery sms message and Level input can repeat alarm status sms notify by an interval.

## **24 Hours**

If enable this option, the digital input will execute alarm action (send alarm sms, interlock etc) when it is triggered, even RTU is in disarm status.

**A ATTENTION:** Use digital input1 as arm control you need select the type of input1 is "TO CLOSE ALARM (LEVEL)" and delete the alarm/recover sms of input 1

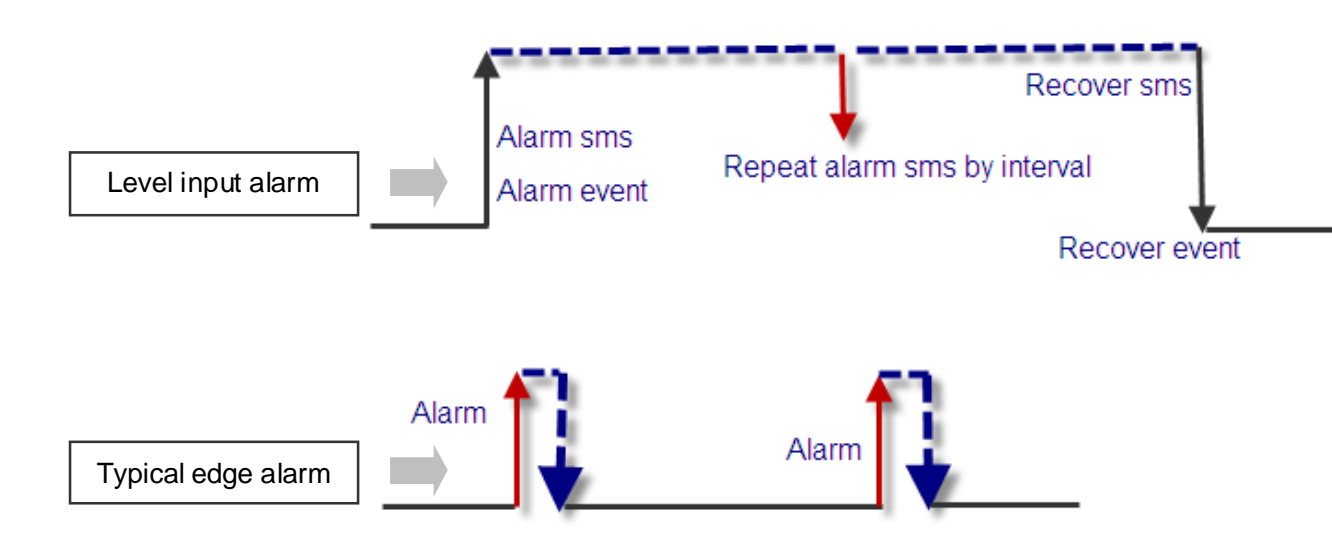

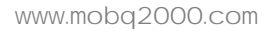

**KKK** 

## **Sound**

Means this channel input alarm event can cause internal buzzer and extend buzzer or siren action.

## **Use digital input 1 as arm control**

Enable this option, RTU is in arm mode if digital input 1 is opened, RTU is in disarm mode if digital input 1 is closed, so user can connect a button to switch mode for arm or disarm

## **Counter**

Enable or disable this channel input as counter input which catch greater than 100ms plus.

## **Counter upload timer**

Setup the counter GPRS upload interval

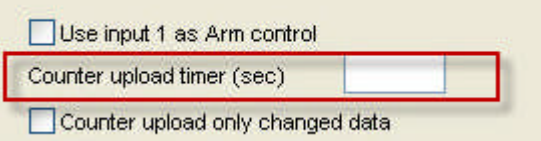

#### **Counter upload only changed data**

Automatic counter upload mode is a mode to Save GPRS, not report data if value not changed.

**Attention:** This option is valid for the RTU models that have GPRS function.

## Output types

**Remember outputs status**

RTU's outputs default status is open; it is possible closed during working. After restart, the outputs will be reset, status is open. If enable the option, output can recover the status that before restart.

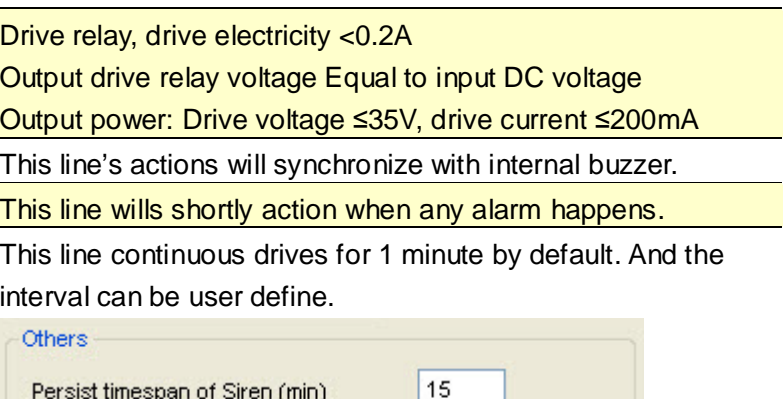

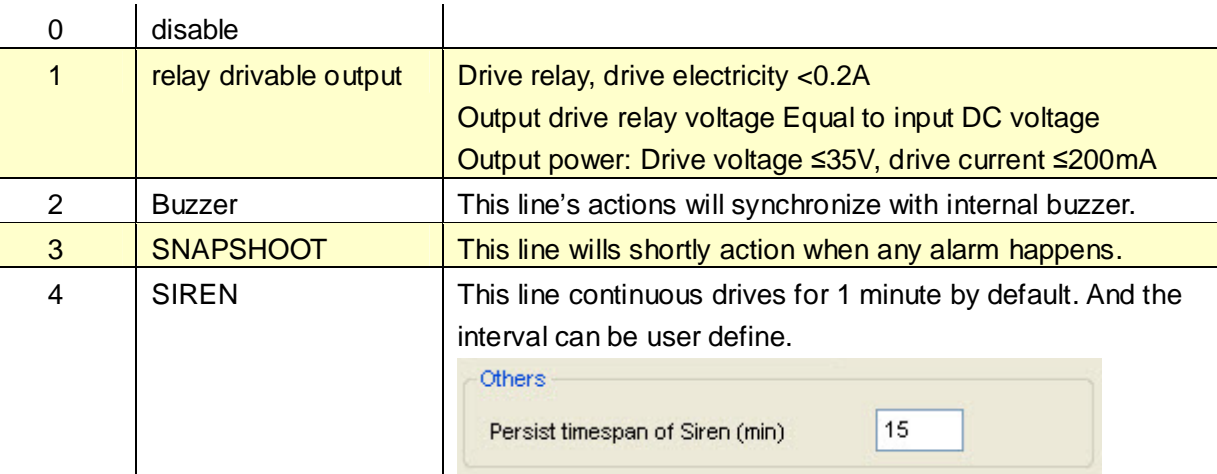

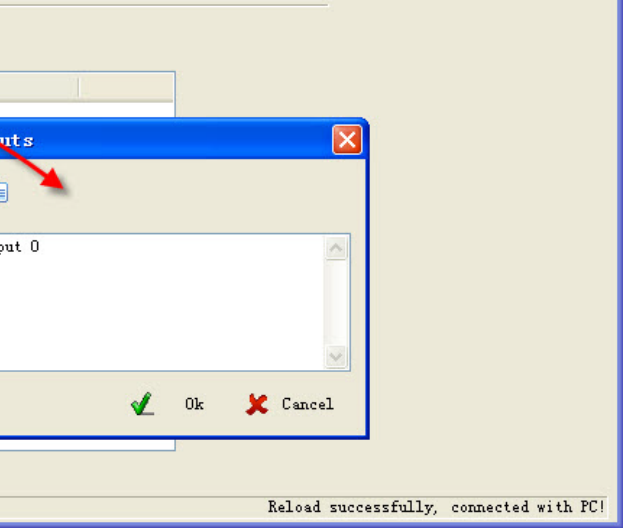

## C.VT 盈科互动

## **4.3.2 Define alarm and recover sms of digital input**

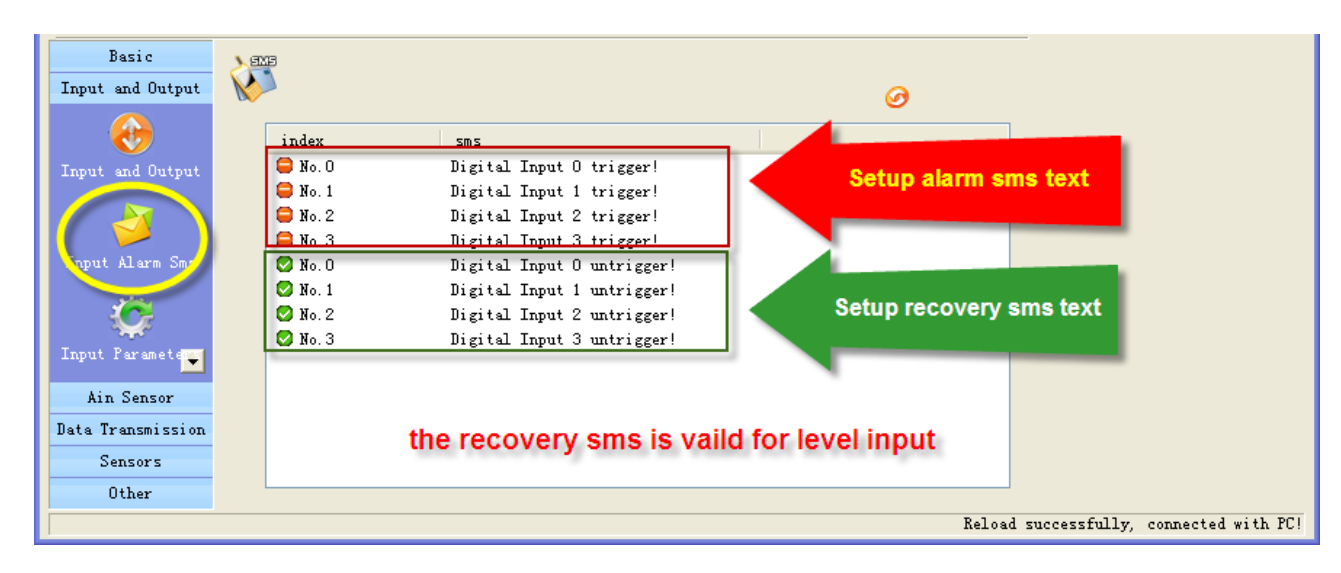

All of the input lines sms can be modify. A SMS composed of not more than 60 characters

## **4.3.3 Setup inputs timeouts**

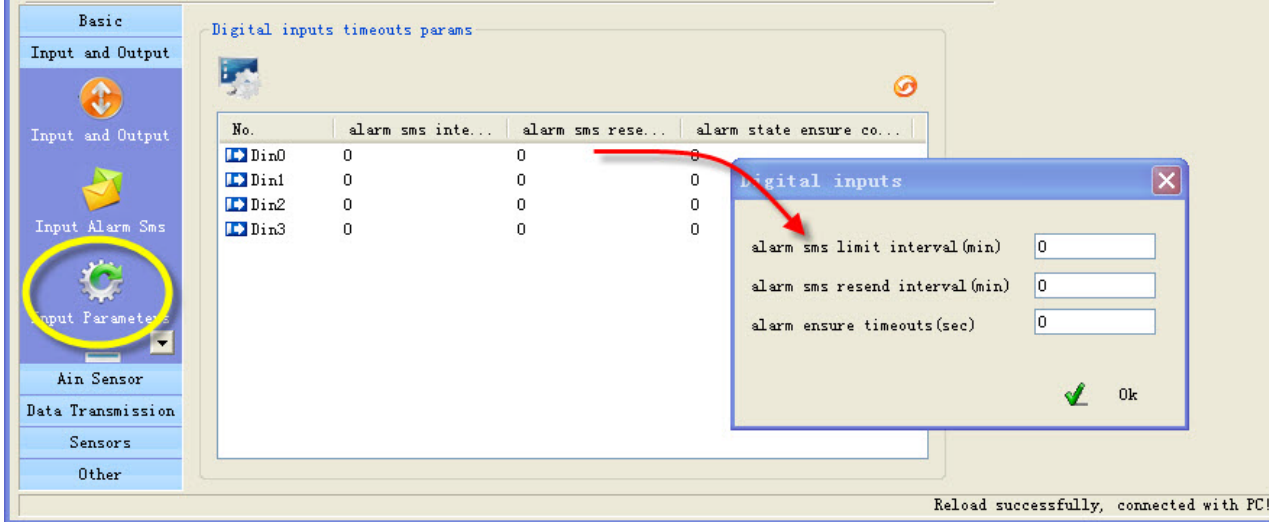

This page designed to setup input timeouts property. There are 3 interval related with inputs.

## **1. Alarm sms limit interval**

It is designed to avoid amounts of alarm/recover sms in a short time.

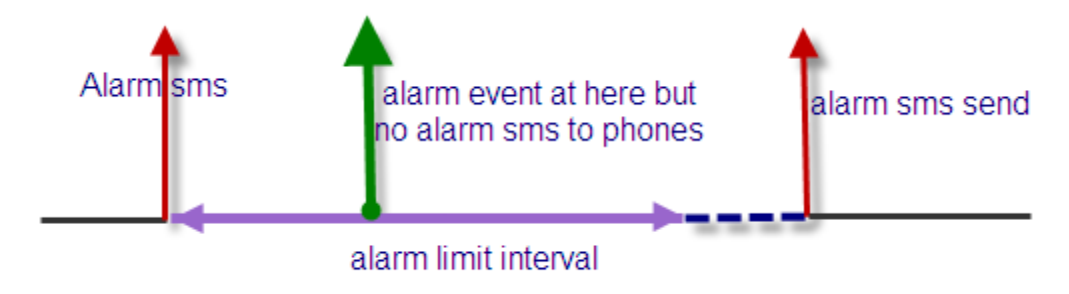

## **2. Alarm sms resend interval**

It is designed for repeat alarm status notifies to phones, 0 means disable repeat notification.

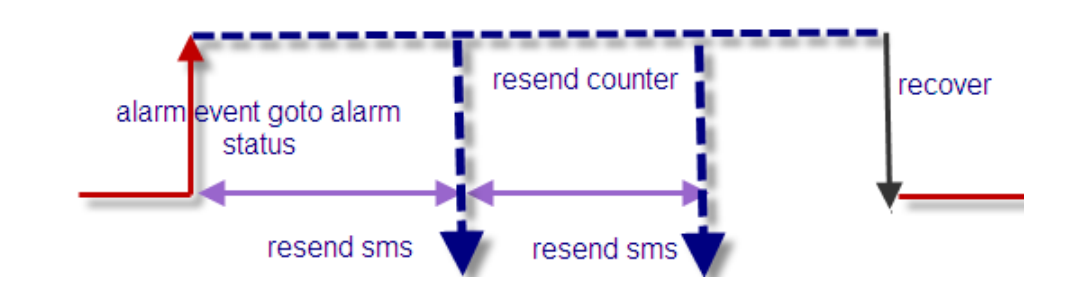

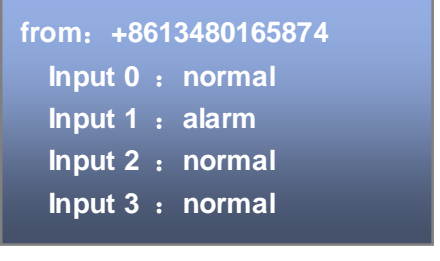

Have setup input name Have not setup input name

www.mobq2000.com

**KKK** 

## **3. Alarms ensure timeouts**

It is a counter of alarm status ensure timer, designed to avoid shake mistakes. 0 means no counter.

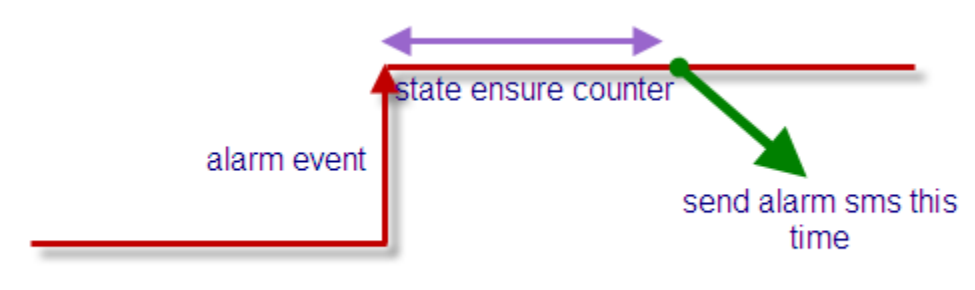

## **4.3.4 Setup digital inputs/outputs port name**

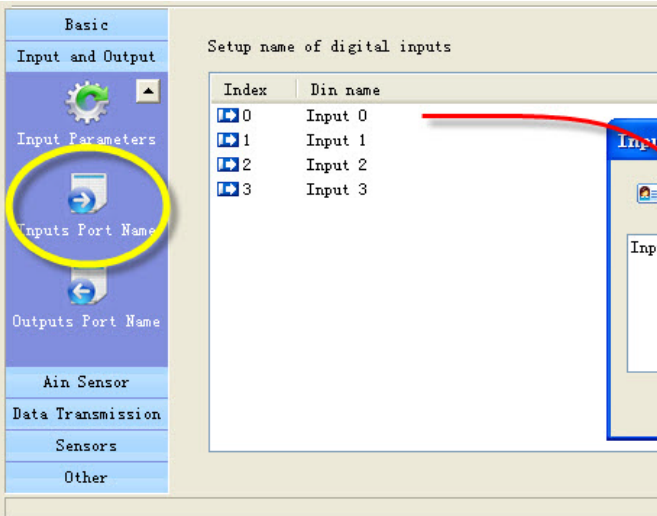

If you send sms command to require inputs status, there is a contrast of returning

Setup outputs name is same

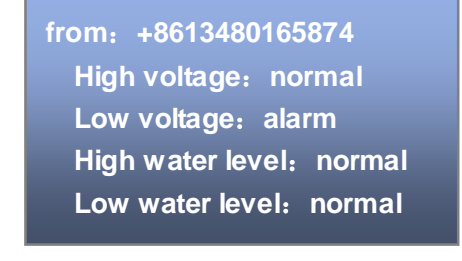

## **4.3.5 CS's DIN authority**

This page can setup the authority of CS phone receive digital input alarm sms and alarm call "**O**" means this cs phone will receive related line in sms, "**X**" means not.

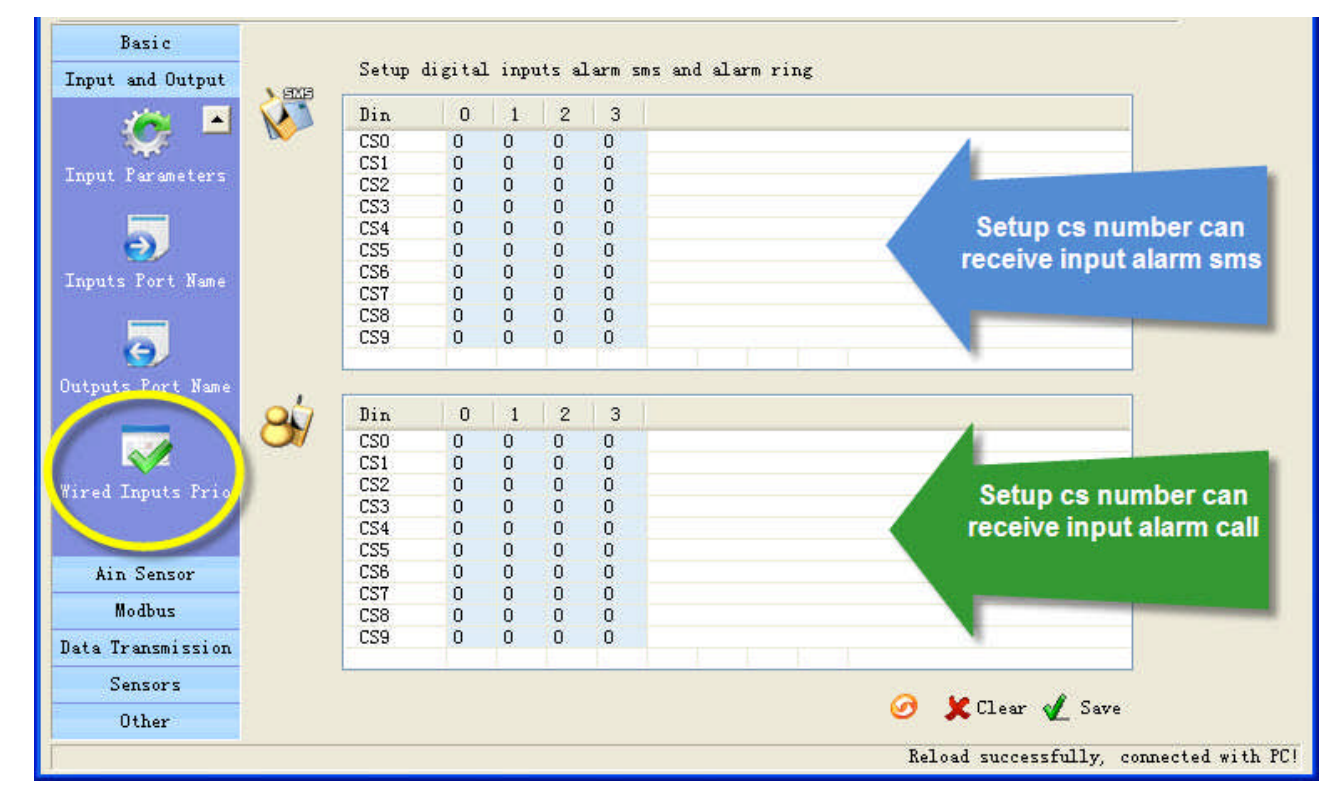

#### **Example:**

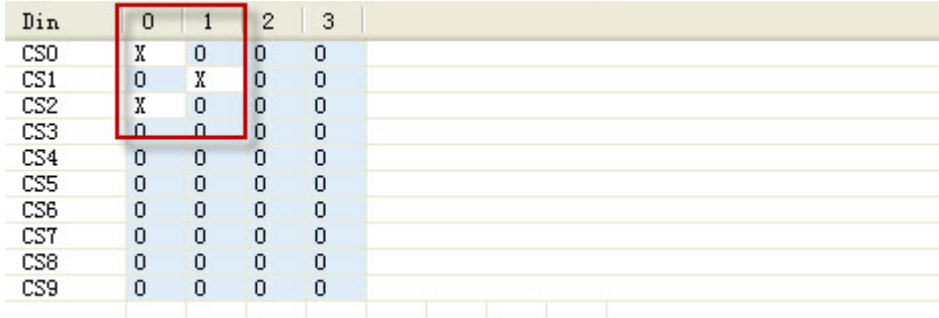

This settings means CS0 don't receive input 0 alarm CS1 don't receive input1 alarm sms. CS3 don't receive input0 alarm sms.

## **4.4 Setup Ain parameters**

#### **4.4.1 Setup Ain parameters**

The analog input is designed to receive 0~20mA or 0~5V signal from an analog sensor

You can preset a high and a low level for every AD input, if current value is above the high level or below the low level, RTU alarm. You also can send sms command to RTU to get current value.

### **Example:**

RTU connect a temperature transmitter, it analog output range is 4-20 ma for monitor temperature range is 0℃-50℃, you want to get alarm and current temperature value when temperature is above 40℃ or below 10℃.

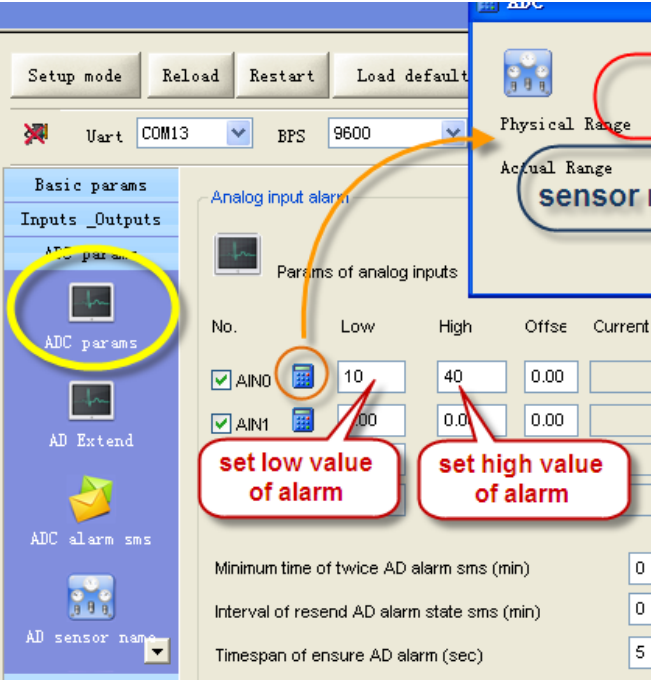

## **Urgent**

If checked, in any case, the RTU will execute alarm action (send alarm sms, interlock etc) when the AD input is over normal range, even RTU is in disarm status.

## **Sound alarm**

Means this line alarm event will cause internal buzzer and extend buzzer or siren action.

**Upload step**

Attention: This option is valid for the RTU models that have GPRS function.

If the change of AD input is more than "upload step", RTU upload current value to server by GPRS.

 **Minimum time of twice AD alarm sms (AINAS time)** After executed an alarm action (send alarm sms, interlock etc.) When AD inputs over normal range, in the AINAS time RTU will not execute any alarm action (send alarm sms, interlock etc.) even AD inputs are over normal range frequently. The purpose of setting AINAS time is user will not receive many alarm

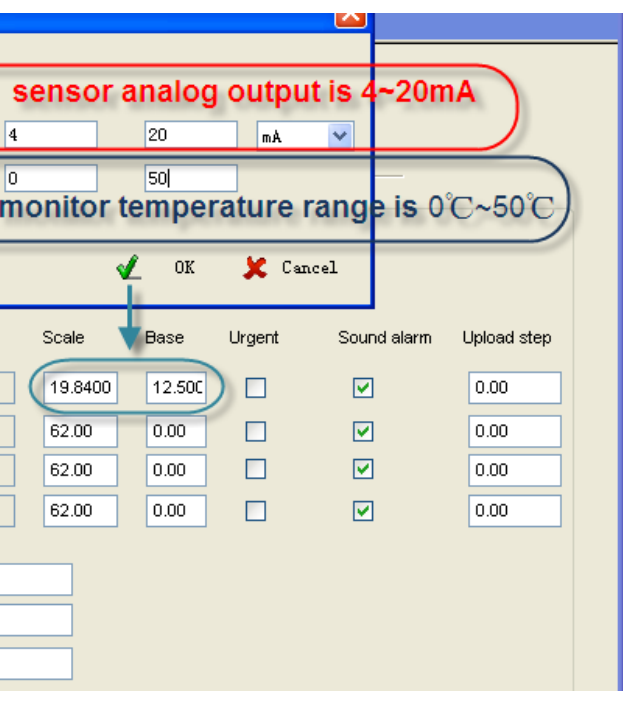

19

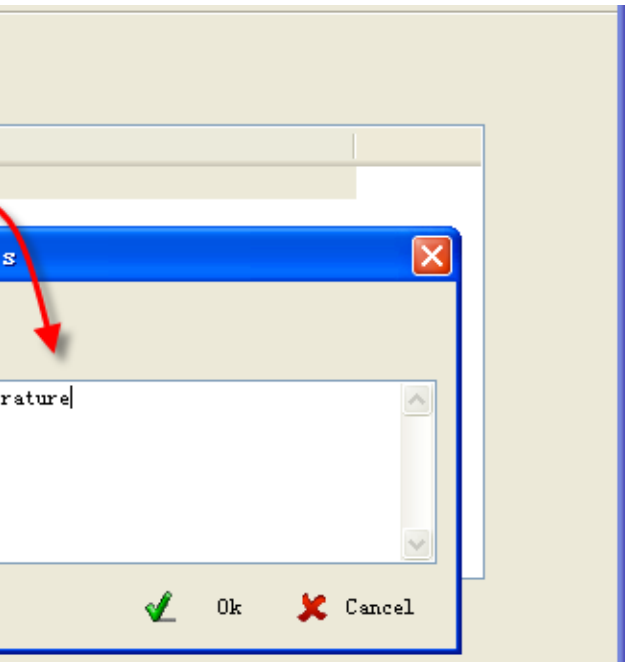

**HON:** a name composed of not more than 24

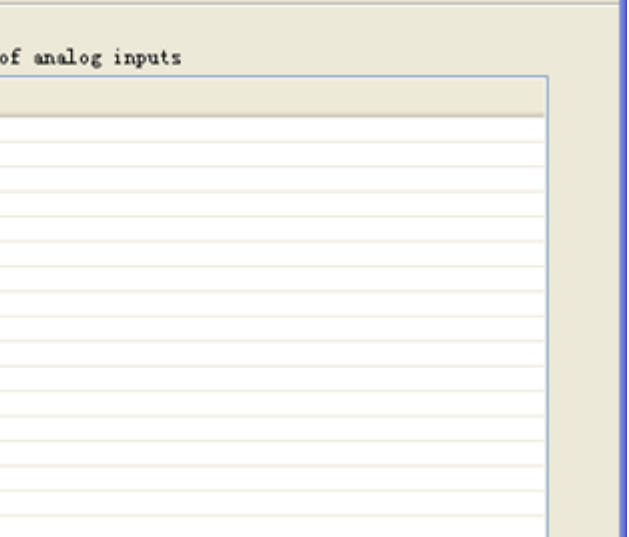

## CNT 盈利互动

sms in the time when the AIN value is fluctuates at low value or high value. "0" means disable the function. "0" means disable the function.

## **Interval of resend AD alarm state sms (AINLS time)**

After executed a alarm action(send alarm sms, interlock etc.) when AD inputs over normal range, if the duration of the alarm signal overrun the AINLS time, RTU will execute a alarm action(send alarm sms, interlock etc.) again. The purpose of setting AINLS time is alarm to user repeatedly at regular intervals during the AD input is in state of over normal range. "0" means disable the function.

## **Timespan of ensure AD alarm (AINDLY time)**

RTU will not execute any alarm action(send alarm sms, interlock etc.) in the AINDLY time even AD inputs over normal range, if the duration of the alarm signal overrun the AINDLY time, RTU will execute a alarm action(send alarm sms, interlock etc.). "0" means disable the function.

## **Setup lag**

When AD inputs over normal range, RTU will alarm. But will not return to normal state before AIN return into range high value-lag and low value+lag.

For example: normal range is 10~40, lag is 5, RTU send alarm sms when AIN value is 10 or 40. But RTU send recover sms when AIN value is 35(40-5) or 15(10+5)

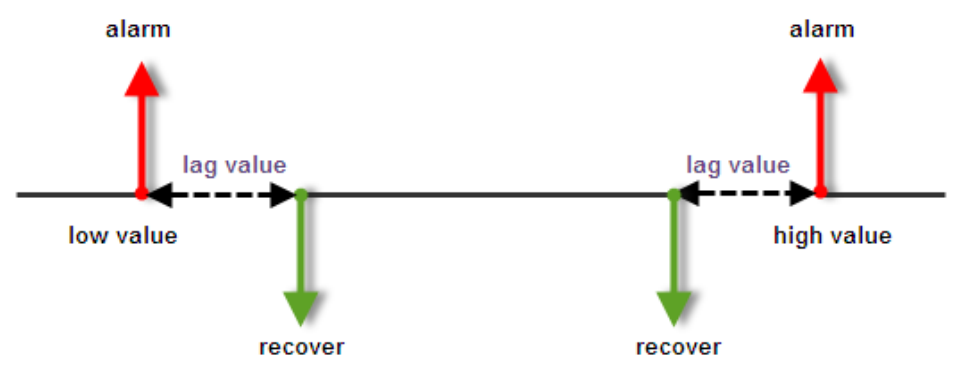

The purpose of setting lag is user will not receive many alarm when the AIN value is fluctuates at low value or high value. "0" means disable the function.

### **4.4.2 Setup AIN alarm and recover sms**

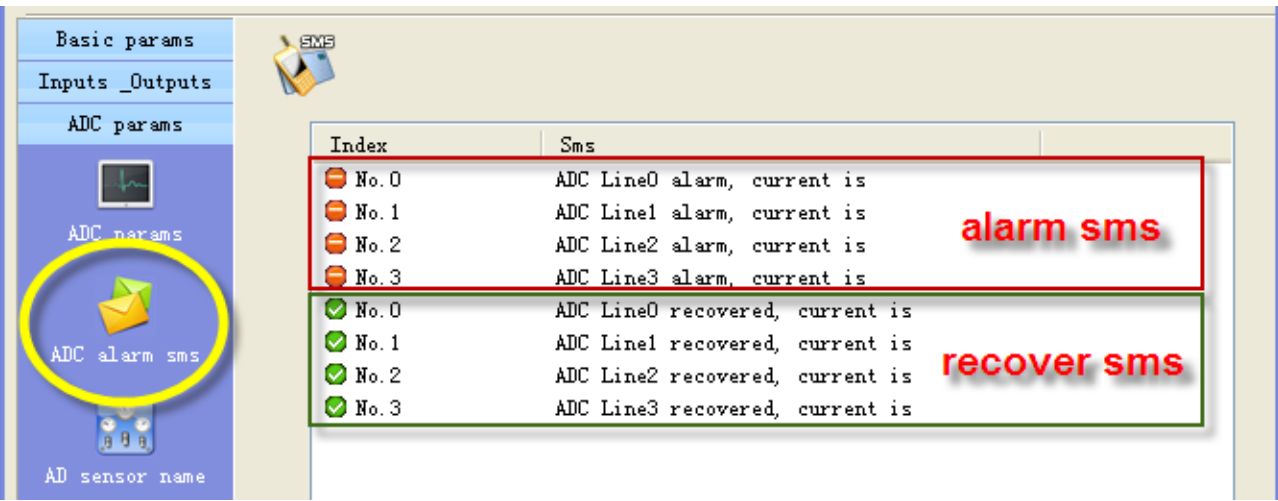

The current value is showed in end of alarm or recovers sms. A SMS composed of not more than 60 characters.

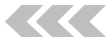

**4.4.3 Setup AD inputs name**

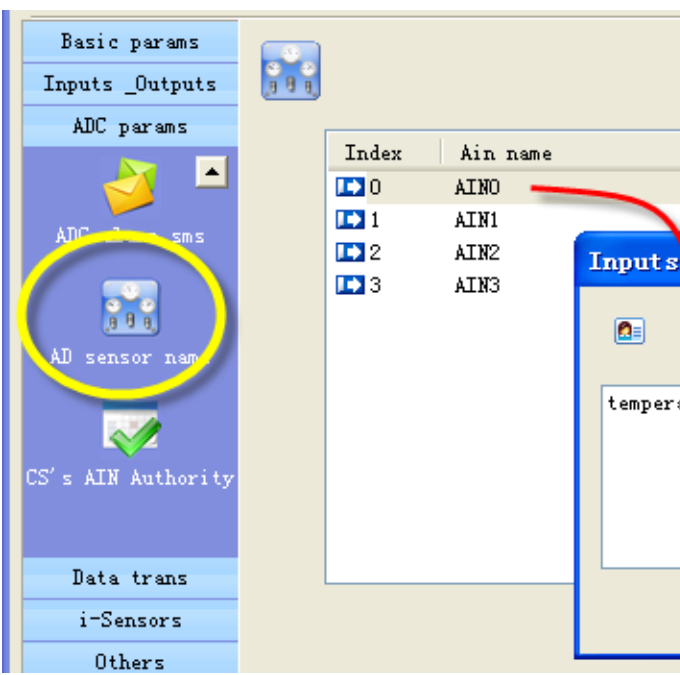

If you send sms command to query AD inputs value, the AD inputs name show in the sms For example, set the AD input 0 channel name is "temperature", the sms is:

## **4.4.4 CS's AIN Authority**

This page can setup the table of CS phone receive AD input line in alarm property. "**O**" means this cs phone will receive related line in sms, "**X**" means not.

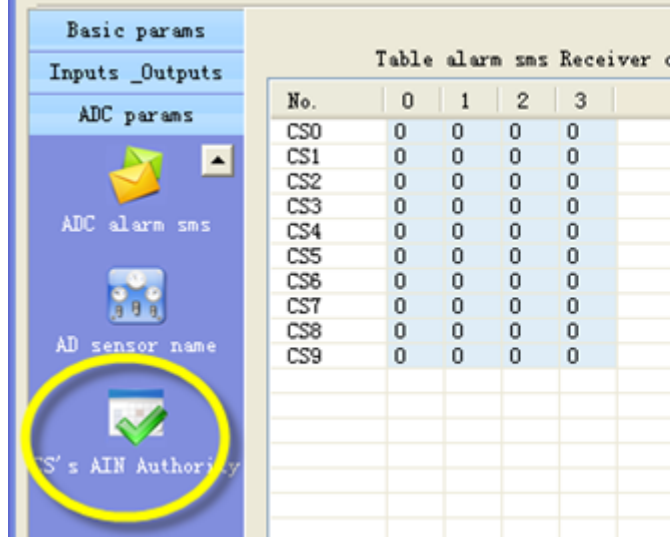

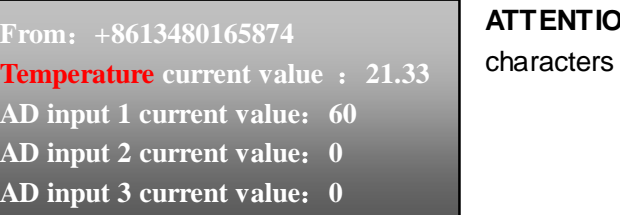

CNT 盈利*互*动

## **4.5 GPRS parameters**

## **4.5.1 GPRS parameters**

In this page, you can set GPRS parameters.

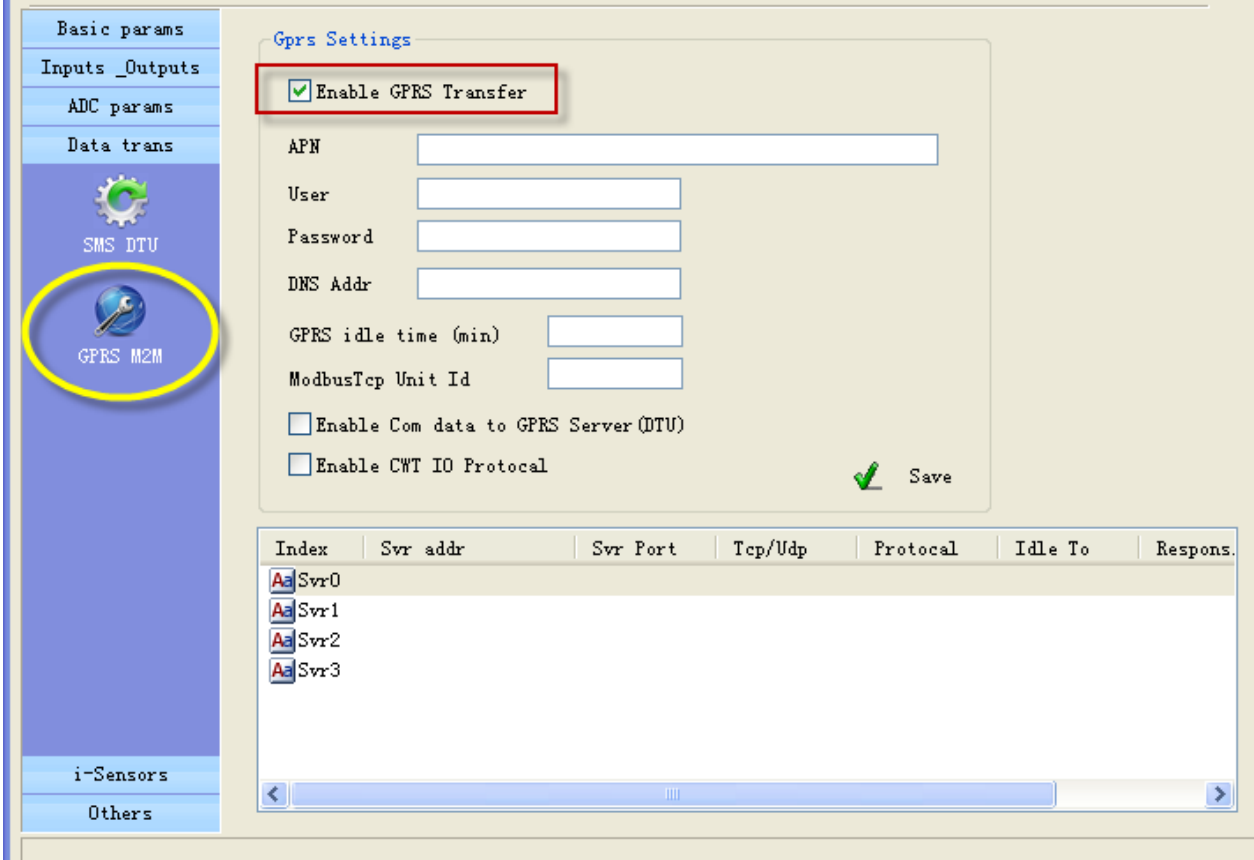

"APN, user, password, DNS addr", you can consult the GSM operation

## **GPRS idle time**

Means if GPRS RTU has no data transferred in the time, GPRS will off line, set the time to 0, means GPRS always on line.

## **Modbus TCP unit ID**:

It is valid if data transfer with Modbus TCP protocol

## **Enable com data to GPRS server**

GPRS RTU support RS232 Transparent Transmission

## □ Set parameters of server:

4 servers can be add, they can receive data from GPRS RTU at the same time You can set parameters for every server

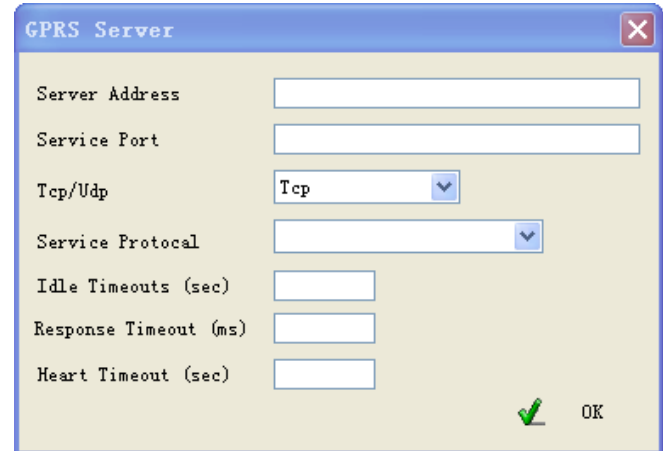

## **Server address**

It is an IP of server or domain names, IP must be a static and public IP address

#### **Service port**

It is a TCP/IP port of applications on server

It is valid for CWT\_IO and Modbus TCP communication protocols, it means after GPRS RTU send data messages to server if GPRS RTU have not received response data from server in the time, the GPRS RTU will send data again. Set to 0 to disable the function.

#### **TCP/UDP**

You can select TCP/UDP transport protocols for sever

## **Service Protocol**

You can select communication protocols between GPRS RTU and server They are Modbus TCP, CWT\_IO and RS232 bidirectional transparent transmission

**Important**:CWT\_IO and GRPS DTU protocols can support TCP or UDP; but MODBUS TCP protocol only support TCP; so if you use the CWT5002, the transport protocol must be TCP

## **Idle timeout**

It is valid for TCP server; it means if there is no data transferred in the time, the server is disconnected. Set to 0 to disable the function

## **Response timeout**

## **Heart timeout**

Reserve

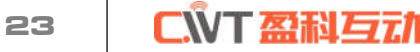

## **4.6 Setup I-sensors**

## **4.6.1 Buzzer**

Attention: This setting is valid for the RTU models that have buzzer.

The buzzer can be activated when alarm.

In this page, you can enable or disable the buzzer and set interval time of alarm

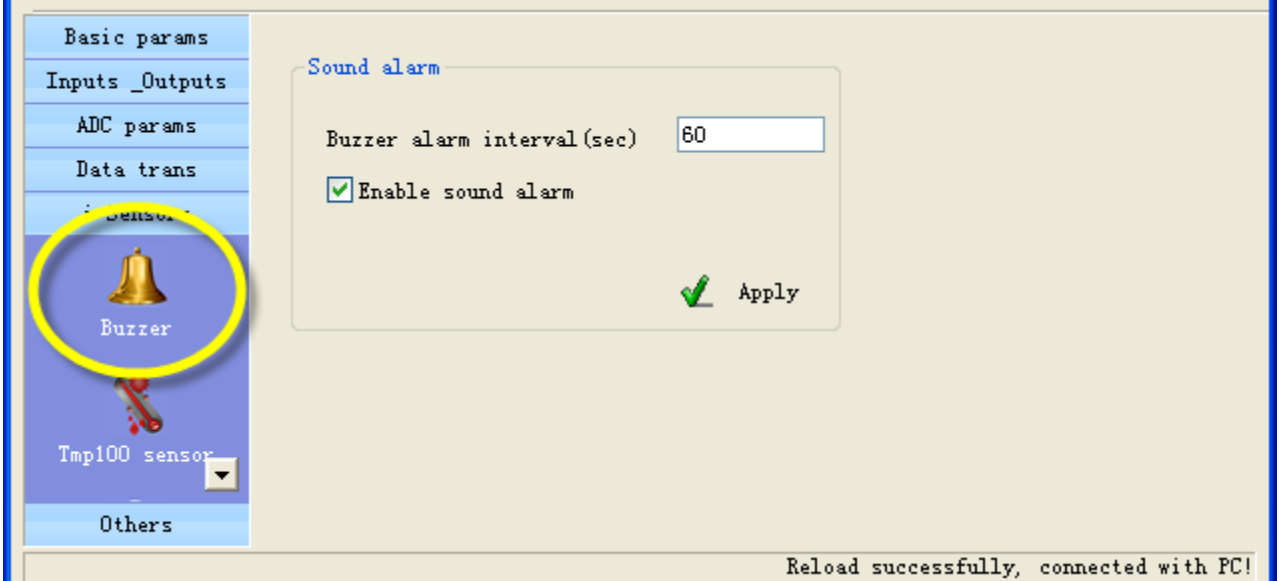

A Attention: This setting is valid for the RTU models that are added interior temperature sensor, the tmp100 temperature is optional, a standard RTU have not internal temperature sensor.

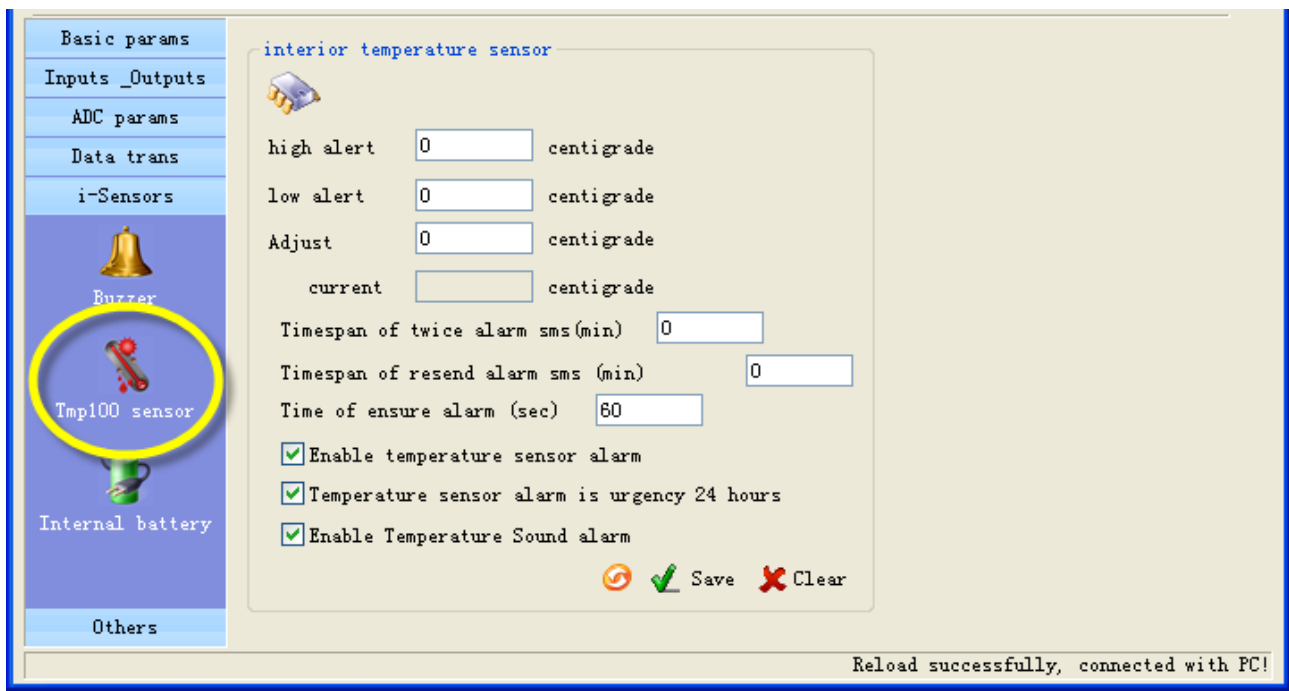

## **4.6.2 Tmp100 sensor (optional)**

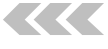

also can send sms command to RTU to get current temperature.

User can set "Adjust" value to calibrating temperature value

**Timespan of twice alarm sms**

- Lithium battery
- Voltage: 3.7V
- Capacity: 800mAh
- Limited voltage for charging 4.2V
- Implementation standard GB/T 18287-2000

It is designed to avoid amounts of alarm/recover sms in a short time.

- You can preset a high and a low temperature value, if temperature is over normal range, RTU alarm. You
	-
	-
	-
- It is a counter of alarm status ensure timer, designed to avoid shake mistakes. 0 means no counter.

 **TMPRS time: timespan of resend alarm sms** It is designed for repeat alarm status notifies to phones, 0 means disable repeat notification.

**time of ensure alarm**

## **4.6.3 Internal battery (optional)**

Attention: This setting is valid for the RTU models that are internal battery.

## It is designed to realize power lost alarm

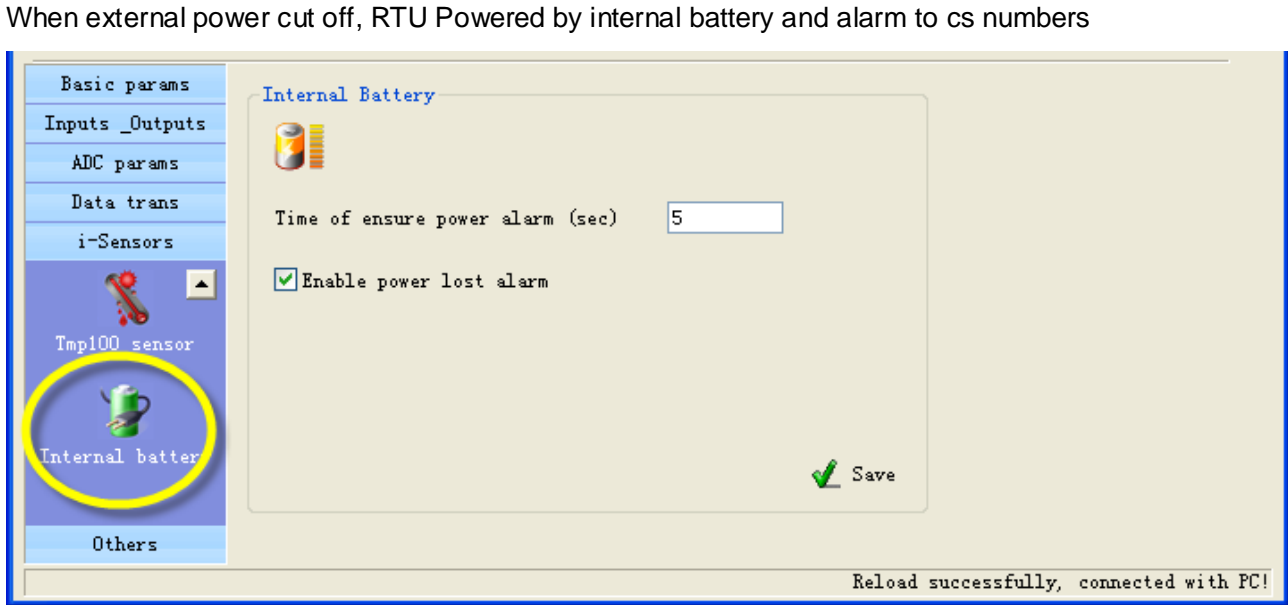

#### **time of ensure power alarm**

When the time of external power lost is over the time, RTU alarm, "0" means disable the function. Battery parameter:

## **4.7 Setup extend temperature sensor**

## **4.7.1 Setup extend temperature**

CWT5016 can connect 4 extend wired temperature sensors DS18B20.

You can preset a high and a low level for every channel, if the current temperature is above the high level or below the low level, CWT5016 alarm. You can also send sms command to get current temperature.

## DS18B20 temperature probes

temperature range: -55℃~+125℃; precision: ±0.5℃

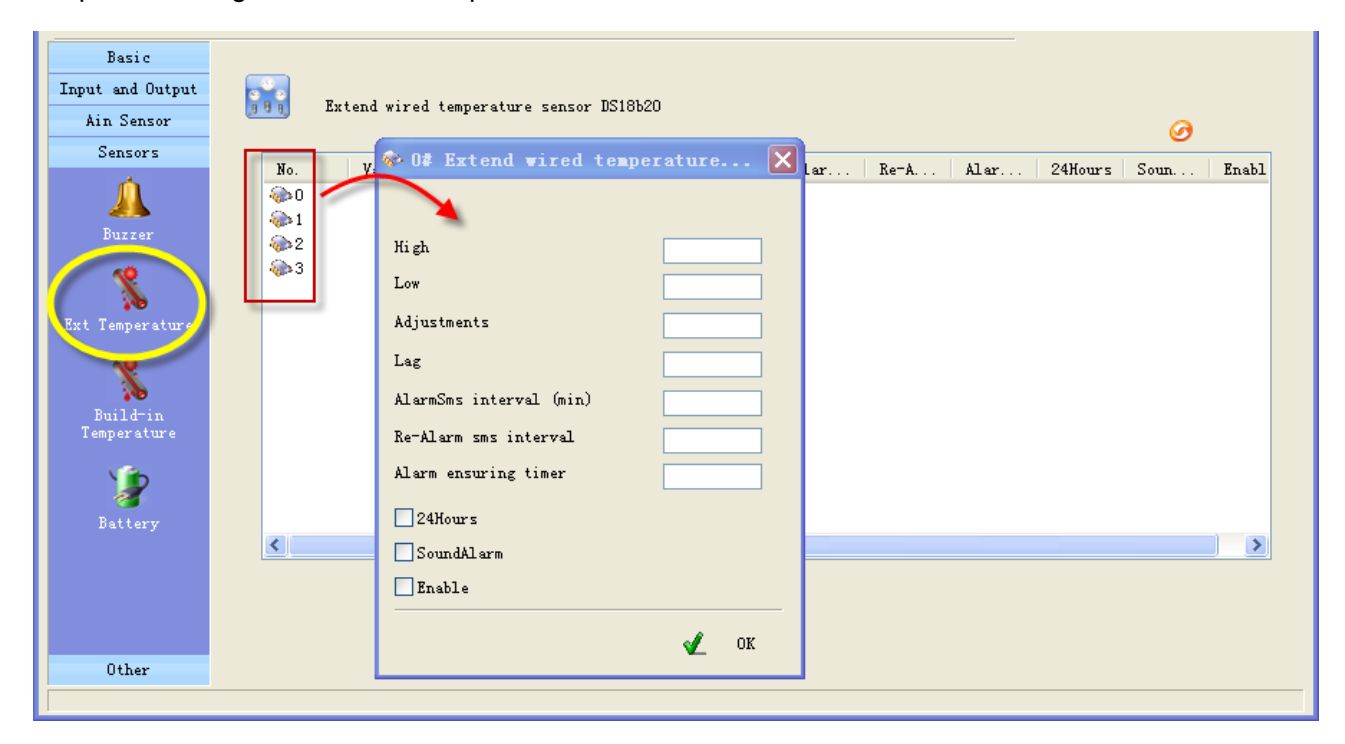

## **Adjustments**

You can set the value to reduce error.

## **Alarm sms interval**

The time is designed to avoid amounts of alarm/recover sms in a short time.

## **Re-alarm sms interval**

Designed for repeat alarm status notifies to phones, 0 means disable repeat notification.

If digital input 0 alert, output 0 close pulse 5 seconds.-Setup interlock actions

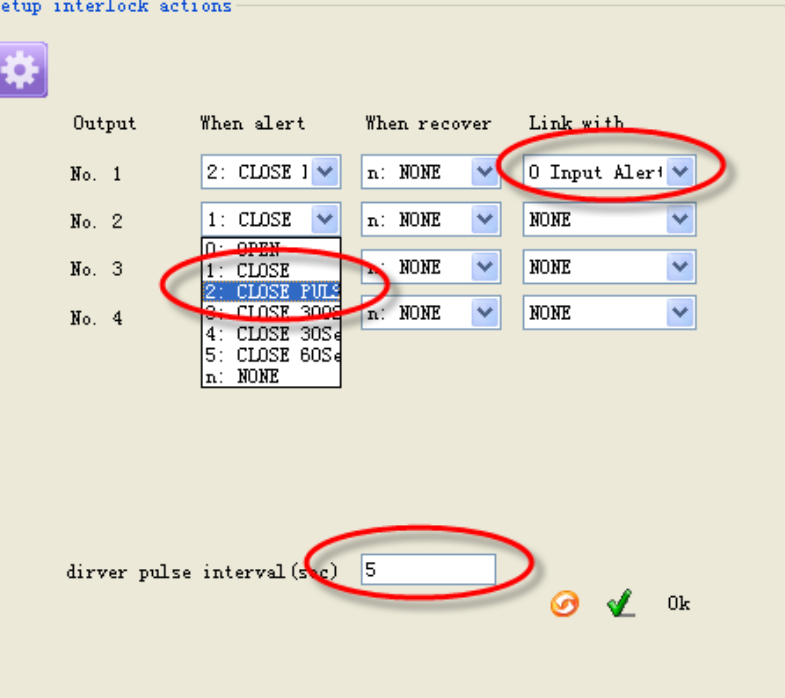

## **Alarm ensuring timer**

It is a counter of alarm status ensure timer, designed to avoid shake mistakes. 0 means no counter.

## **"24 Hours" property**

If checked, the channel will execute alarm action (send alarm sms, interlock etc) when it is triggered, even CWT5016 is in disarm status.

## **"Sound" property**

Means this line alarm event will cause internal buzzer and extend buzzer or siren action.

## **"Enable" property**

Enable or disable this channel's alarm

<u>and a strong for the set of the set of the set of the set of the set of the set of the set of the set of the set of the set of the set of the set of the set of the set of the set of the set of the set of the set of the se</u>

## **4.8 Others setting**

## **4.8.1 Realtime Interlock**

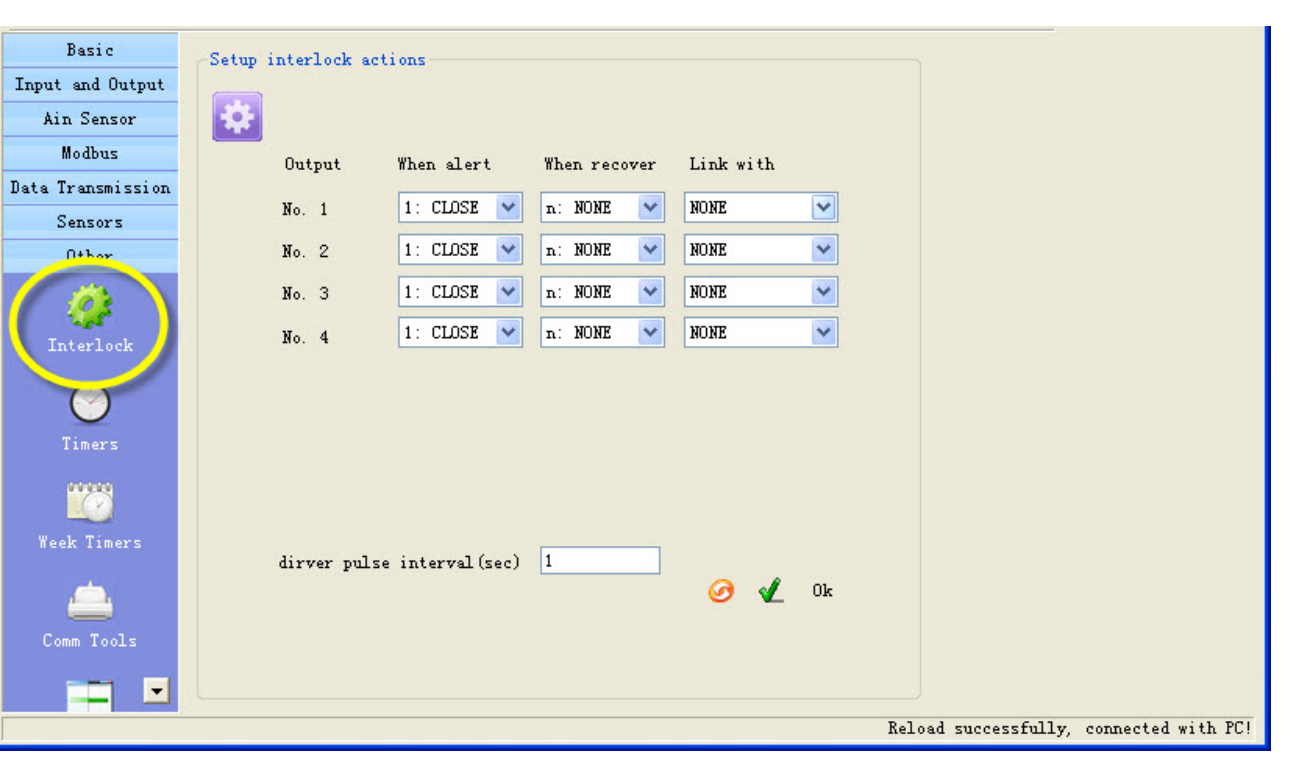

Realtime interlock is a local strategy, it is designed to outputs automatically execute action under some internal triggering conditions.

## **For example**

## **4.8.2 Timers**

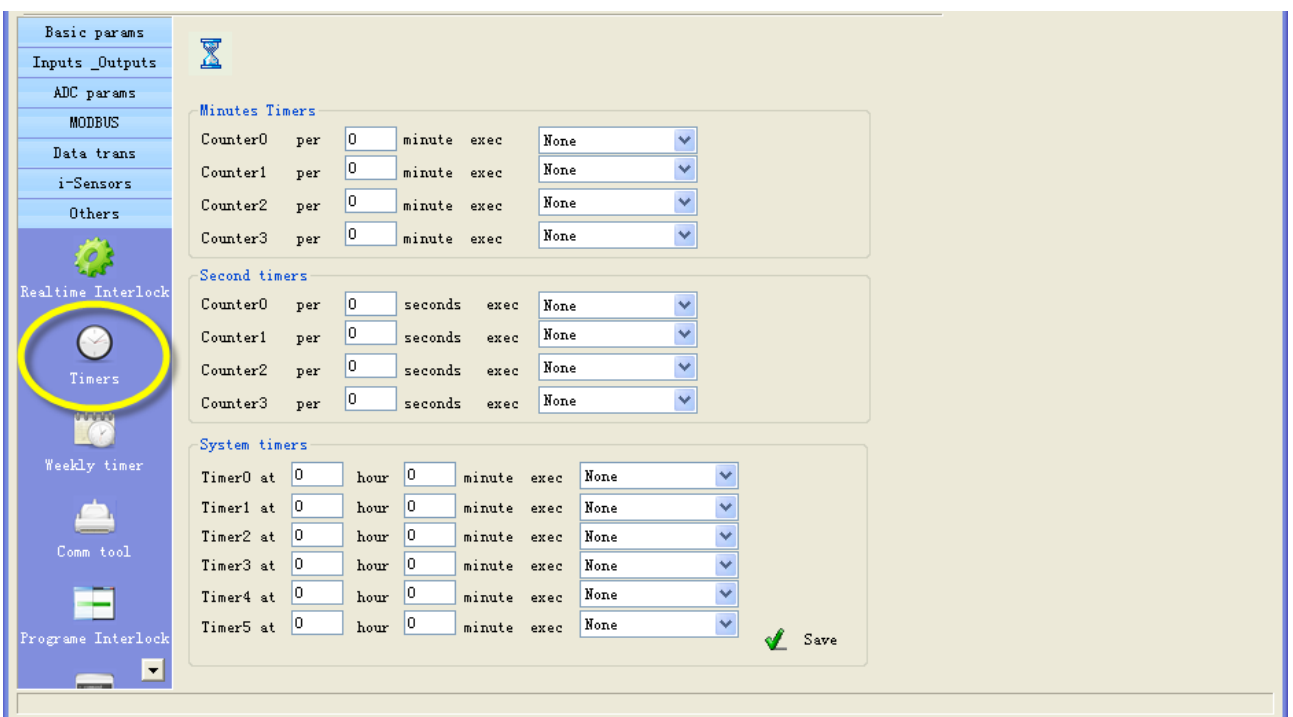

Timers is designed to time execute task, task include arm, disarm, open/close output etc.

## **Minutes timers**

4 minute counters can be set, RTU execute a task every the minute interval.

For example, RTU execute output 0 pulse every 30 minutes

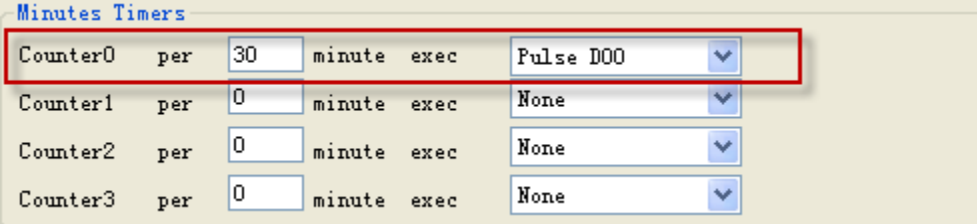

## **Second timers**

4 second counters can be set, RTU execute a task every the second interval.

## **System timers**

6 times can be set in a day, RTU execute a task in each time. For example, at 8:30 execute output 0 on, at 17:00 execute output 0 off.

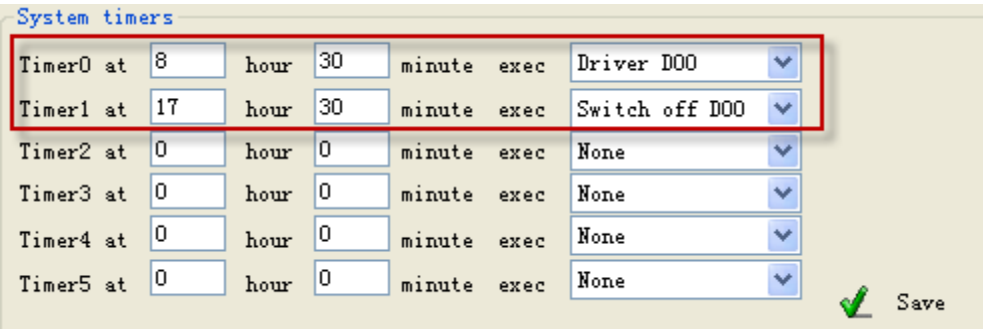

## **4.8.3 Weekly timers**

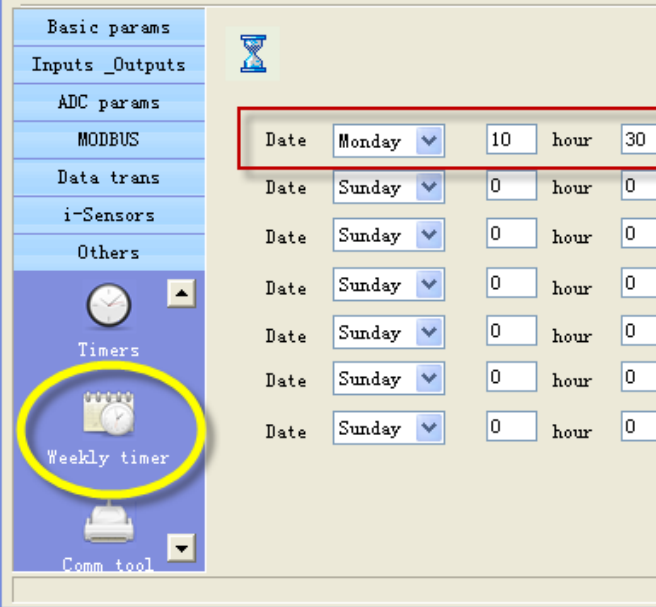

7 times can be set in a week, RTU execute a task in each time. For example, execute send daily report at Monday 10:30 RTU

## **4.8.4 Define users commands**

Users can define 6 commands instead of system commands. For example, user set "close" instead of system command "IOOH", so user can send "close" to close output

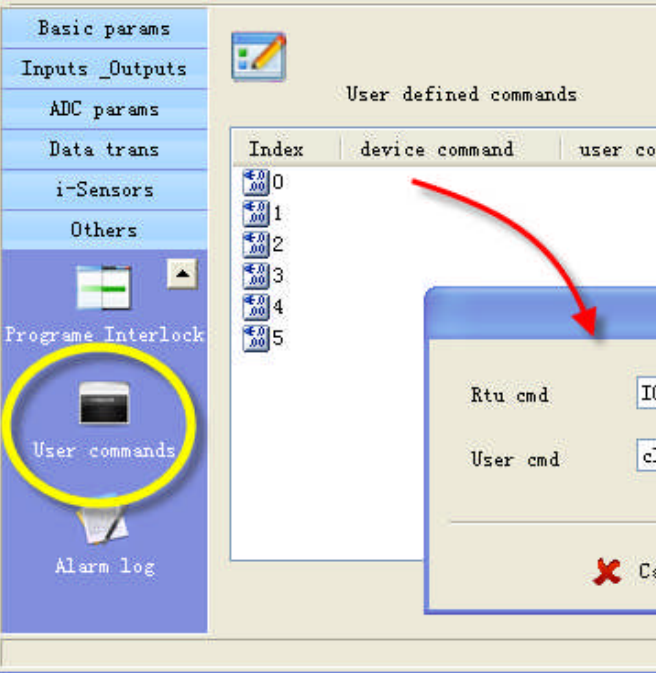

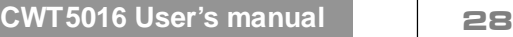

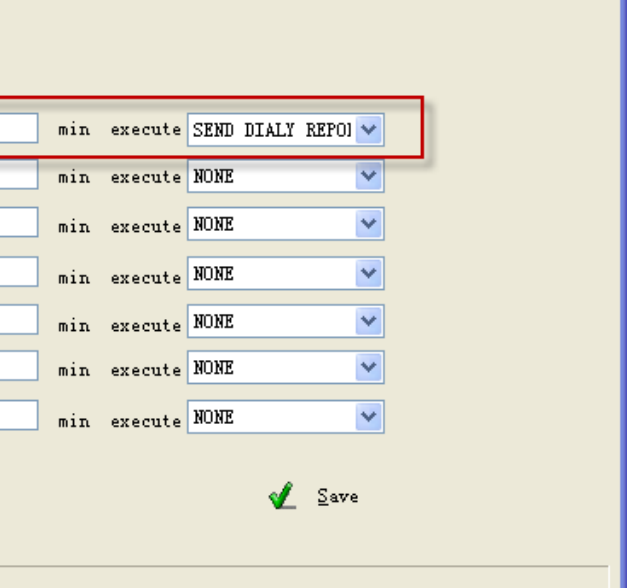

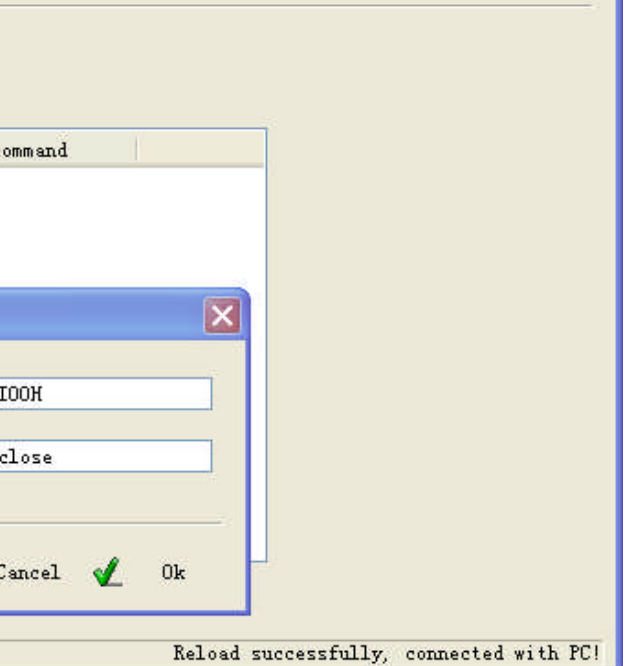